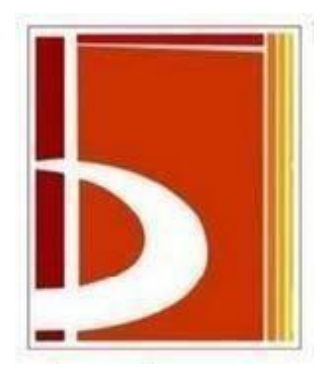

# **T.C. BİLECİK ÜNİVERSİTESİ MÜHENDİSLİK FAKÜLTESİ ELEKTRİK – ELEKTRONİK MÜHENDİSLİĞİ BÖLÜMÜ**

**2023 – 2024 Öğretim Yılı Güz Dönemi** 

**EEM 209 DEVRE LABORATUARI**

**DENEY FÖYÜ**

 **Arş. Gör. Muhammed MALKOÇ Arş. Gör. Mustafa YILMAZ**

# **GENEL BİLGİLER VE UYARILAR**

- <span id="page-1-0"></span>**1.** Laboratuvar başlama saatinden 5 dakika sonra yoklama yapılır. Yoklamadan sonra laboratuvara gelen öğrenci deneye alınmaz.
- **2.** Laboratuvar saatlerinde deney gruplarından başka öğrencilerin laboratuvarda bulunması yasaktır.
- **3.** Laboratuvara gelmeden önce öğrencilerin o gün yapacakları deneye ait deney föyünü dikkatle okumaları, deneyle ilgili teorik bilgileri çeşitli kaynaklardan öğrenmiş olmaları gereklidir.
- **4.** Laboratuvara gelmeden önce öğrencilerin o gün yapacakları deneye ait teorik çalışmaların ve deneyde alınacak sonuçları işlemek ve deney ile ilgili grafikleri çizebilmek için tablo ve milimetrik kağıt ile gelmeleri gerekmektedir.
- **5.** Deneye başlamadan önce ve deney süresince her öğrenciye o gün yapacağı ve yapmakta olduğu deneyle ilgili sorular sorulur. Bu yoklamanın sonucu ve deneyin yürütülüşü sırasında gösterilen başarı ile değerlendirilerek öğrenciye yaptığı her deney için bir not verilir.
- **6.** Her öğrenci yapılan deney için bireysel deney raporu hazırlar ve bir hafta sonra yoklama sırasında teslim eder. **Daha sonra getirilen raporlar kabul edilmez.** Raporların nasıl hazırlanacağı aşağıda açıklanmıştır.
- **7.** Deneylerin bittiği haftadan sonraki hafta telafi ve mazeret haftasıdır. Telafi hakkı µF sadece deneylere gerekçeli olarak girmeyen öğrencilere verilir.
- **8.** Dönem sonunda öğrencinin girmediği deney sayısı birden fazla ise, öğrenci geçerli not ortalamasını tuttursa bile o dönem başarısız sayılır.
- **9.** Her grup yapacağı deneyle ilgili, elemanları, gerekli bağlantı kablo ve krokodillerini kendisi getirmek zorundadır.
- **10.** Deneyde kullanılan aletler ve gerekli deney düzeni masası üzerinde bulunacaktır. Ancak gerekli görülen hallerde alet ve diğer malzemeler görevlilerden istenebilir. Deney masaları arasında alet alışverişi kesinlikle yasaktır.
- **11.** Deney montajları mümkün olduğu kadar kısa iletkenlerle derli toplu kurulmalıdır.
- **12.** Deney sırasında ölçü aletlerinin zarar görmemesi için çok dikkatli olunması gerekir. Ölçüm yaparken ölçü aletinin kademesi en büyük değerde olmalı ve gerektiğinde kademe giderek küçültülmelidir.

# <span id="page-2-0"></span>**LABORATUAR DEĞERLENDİRME YÜZDELERİ**

**1. Ara Sınav :** % 30

**Uygulama :** % 30 **(Ön Çalışma:** % 30 **Rapor:** % 40 **Performans:** % 30**)** 

**Final :** % 40

## **LABORATUVAR DERS GÜN VE SAATLERİ**

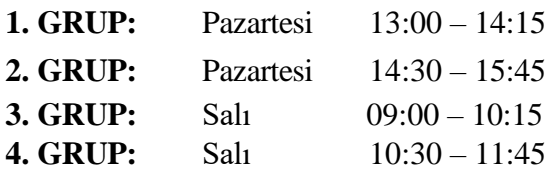

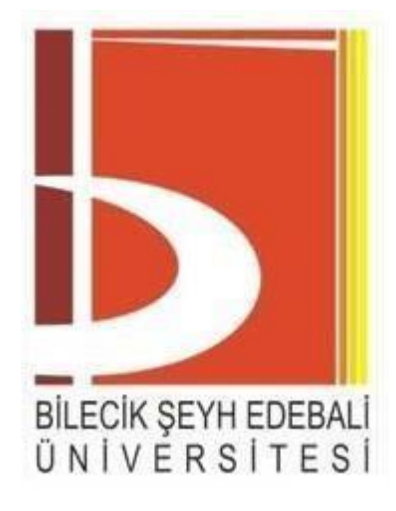

# **2023 – 2024 Öğretim Yılı Güz Dönemi**

# **EEM 209 DEVRE LABORATUARI**

**Deney No:**

**Deneyin Adı:**

**Deneyi yapan öğrencilerin** 

**Adı Soyadı:**

**Numarası:**

**İmzası:**

2023-2024 Öğretim Yılı Güz Dönemi

# *DERS ÇİZELGESİ*

<span id="page-4-0"></span>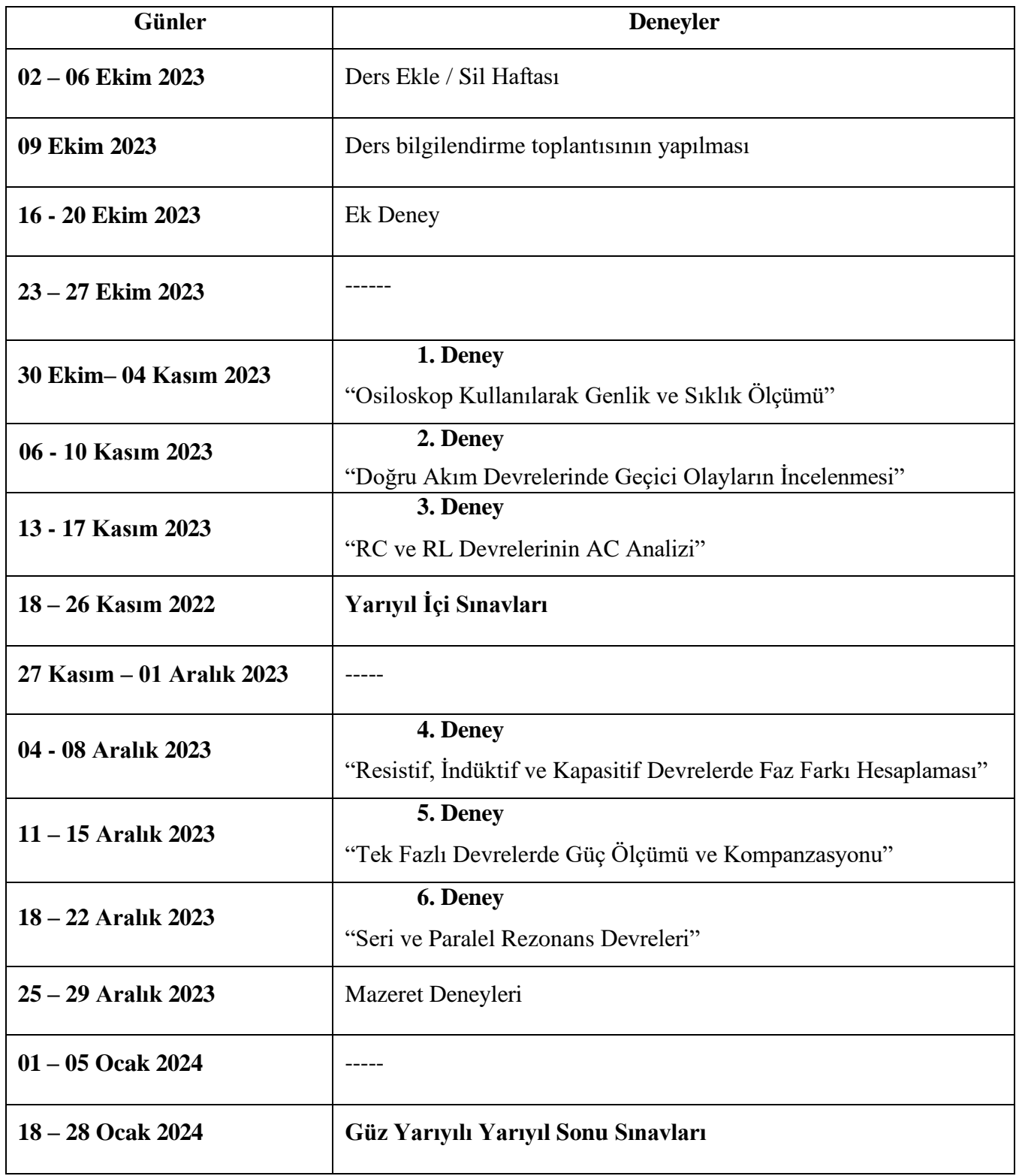

# <span id="page-5-0"></span>**MALZEME LİSTESİ**

- **1.** Board
- **2.** Bağlantı telleri
- **3.** Krokodil kablo(4 adet)
- **4.** Multimetre
- **5.** Dirençler:
	- **i.**  $10 \Omega$
	- ii.  $56 \Omega (2 \text{ adet})$
	- **iii.** 120  $\Omega$  (4 tane)
	- **iv.** 330 Ω
	- **v.** 1 kΩ (2 adet)
	- **vi.** 2.2 kΩ
	- **vii.** 10 kΩ
	- **viii.** 1 kΩ potansiyometre
- **6.** Kondansatörler:
	- **i.** 2.2 nF
	- **ii.** 8 nF
	- **iii.** 22 nF
	- **iv.** 47 nF
	- **v.** 220 nF
	- **vi.**  $0.1 \mu F (2 \text{ tane})$
	- **vii.**  $1 \mu F$
	- **viii.** 2.2 µF
	- **ix.** 6.8 µF
	- **x.**  $47 \mu F$
- **7.** Bobinler:
	- **i.** 1 mH
	- **ii.** 3.8 mH
	- **iii.** 4.7 mH
	- **iv.** 10 mH

**8.** LED:

**i.** Kırmızı(LED'lerin rengi önemli değildir. İki farklı renk olması yeterlidir.)

**ii.** Sarı

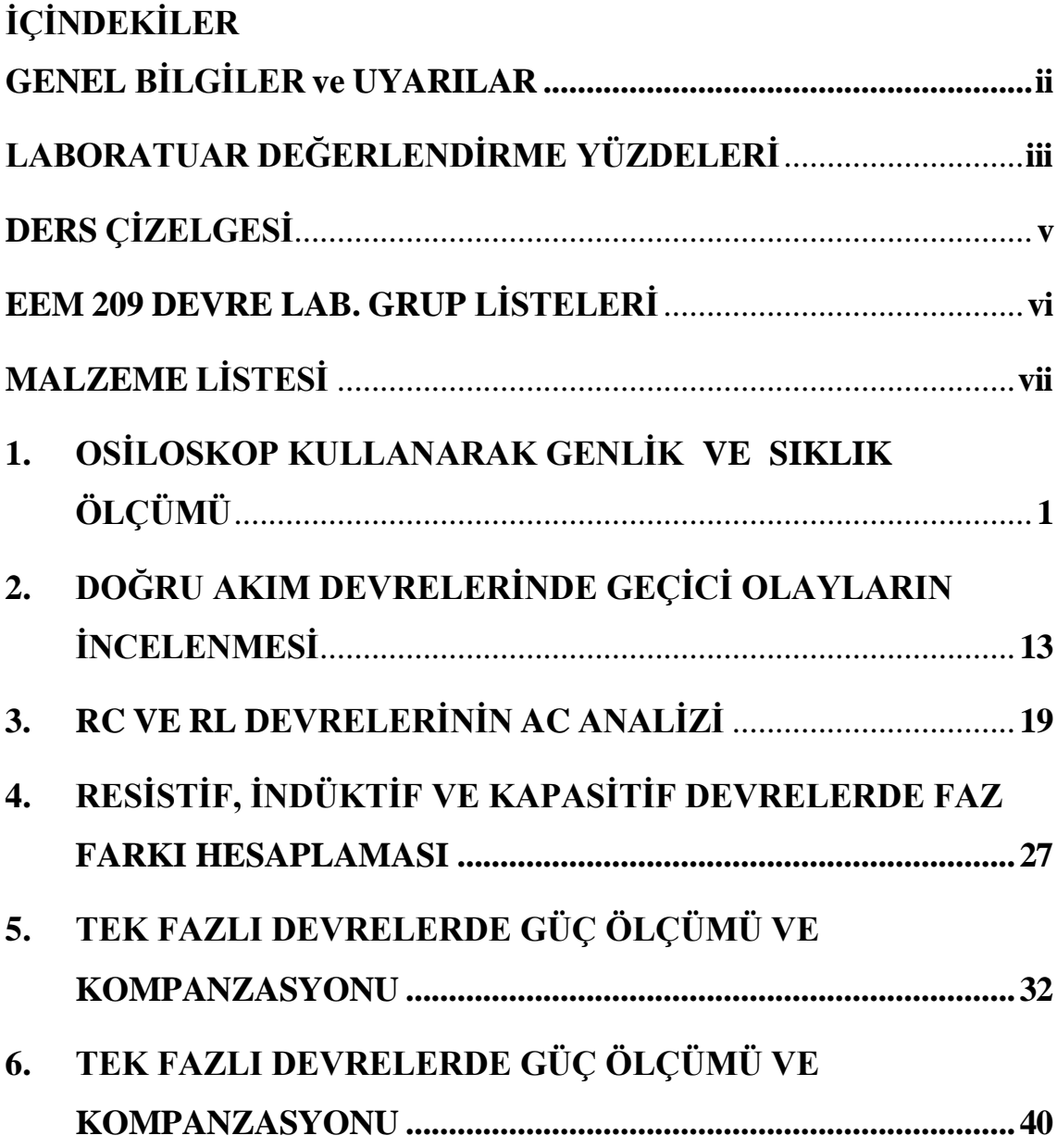

<span id="page-7-0"></span>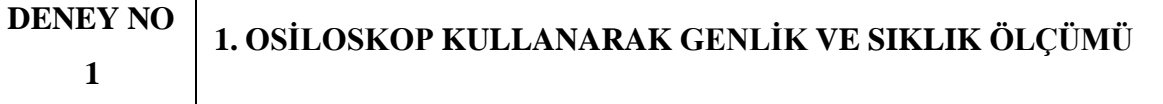

#### **1. DENEYİN AMACI**

Bu deneyde amaç, Elektrik-Elektronik Mühendisliği'nde en çok kullanılan ölçü aygıtlarından birisi olan Osiloskopun tanıtılması, osiloskop kullanarak çeşitli dalga biçimlerinin genlik, sıklık (frekans), dönem (periyod) gibi özelliklerinin ölçülmesidir.

#### **Kullanılan Alet ve Malzemeler:**

- **1.** Sinyal jeneratörü
- **2.** Osiloskop

# **2. DENEYLE İLGİLİ TEORİK BİLGİLER**

**2.1. Osiloskop Yapısı:** Osiloskop, girişine uygulanan gerilimin zamanla değişimini ekranında gösterebilen bir ölçü aygıtıdır. Yapısal ve işlevsel açıdan osiloskop 4 ana kattan oluşur. Bunlar;

### **Görüntü birimi**, **Yatay saptırma katı**, **Düşey saptırma kat(lar)ı** ve **Tetikleme katı'**dır.

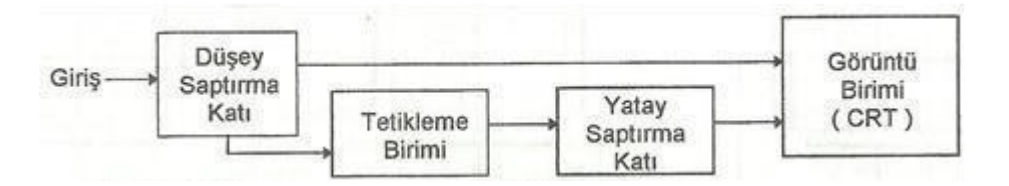

**Şekil 1:** Osiloskop yapısında yer alan katlar ve ilişkileri

**2.1.1. Görüntü birimi:** Yapısında bir Katot Işınlı Tüp (Cathode Ray Tube: CRT) yer alır. Katot ışınlı tüpün ilkesek biçimi Şekil-2 (a)'da ekranının ön görünüşü ise Şekil-2 (b)'de verilmiştir.

Katot ışınlı tüpün katodu bir flaman yardımıyla ısıtılarak, atomik yapısında yer alan serbest elektronların kolayca kopması sağlanır. Bu serbest elektronlar anota uygulanan yüksek (+) potansiyelli gerilim yardımıyla anota (dolayısıyla ekrana) doğru büyük bir hızla çekilirler. Yukarıdaki ilkesel yapıda gösterilmemiş olan ve yine katota göre (+) potansiyele sahip olan hızlandırma ve odaklama ızgaraları yardımıyla elektronlar anotta yer alan ekran yüzeyinin tam orta noktasına gönderilir. Ekranın iç yüzeyine kaplanmış olan fluoresans madde, üzerine elektronlar çarptığında ışıma yapar ve ekranı izleyen kişi tarafından parlak bir nokta olarak görülür.

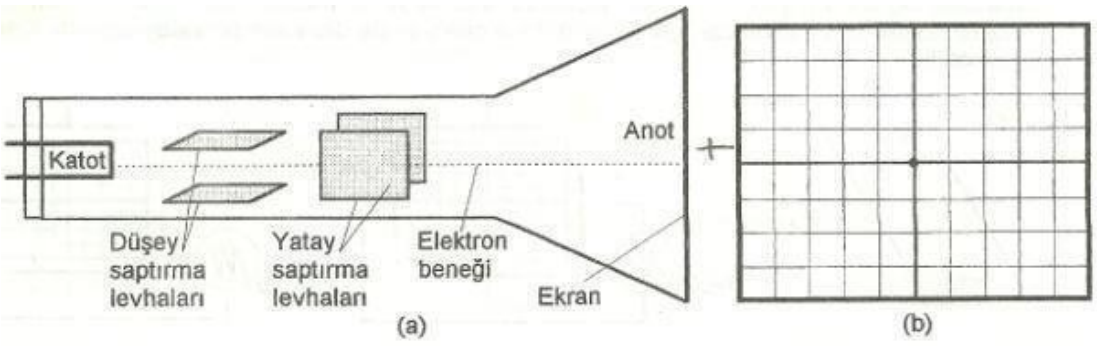

**Şekil 2:** Katot ışınlı tüpün ilkesel yapısı ve ekranının ön görünüşü

**2.1.2. Yatay saptırma:** Düşey ve yatay saptırma levhalarının işlevleri, her bir çiftin kendilerine uygulanan farklı elektriksel potansiyeller sonucu aralarında oluşacak olan elektrik alanı yardımıyla, tam ortalarından geçen elektronları uygun yönde ve uygun oranda saptırarak ekranda belirli bir noktaya yönlendirmektir. Her iki levha çiftine de herhangi bir gerilim uygulanmadığında, elektron beneği ekranın tam ortasında görülecektir. Şekil-3'te, düşey ve yatay saptırma levha çiftlerinin birine ya da her ikisine ve farklı yönlerde zamanla değişmeyen gerilimler uygulandığında, ekranda görülecek olan görüntüler verilmiştir.

Düşey saptırma levhalarına herhangi bir gerilim uygulanmadığını, sadece yatay saptırma levhalarına gerilim uygulandığını düşünelim. Örneğin, ekrana önden bakıldığında sağda yer alan levhaya, soldakine göre daha (+) olacak biçimde sabit (zamanla değişmeyen) bir gerilim uygulandığında, oluşacak elektrik alanı, elektron beneğini ekranın tam ortasına değil, biraz daha sağa doğru yönlendirir (Şekil-3 (a)). Belirtilen yönde, yatay saptırma levhaları arasına uygulanan gerilimin şiddeti arttırıldığında sapma oranı da aynı yönde ve biraz daha fazla olacaktır.

Yatay saptırma levhalarına gerilim uygulanmayıp, sadece düşey saptırma levhalarına gerilim uygulanırsa, uygulanan gerilimin yönüne ve şiddetine bağlı olarak elektron beneği düşey doğrultuda yer değiştirir (Şekil 3 (b)).

Eğer her iki levha çiftine de gerilim uygulanırsa, yine yön ve şiddetlerine bağlı olarak, elektron beneği ekran düzleminde farklı bir yer alır (Şekil 3 (c)).

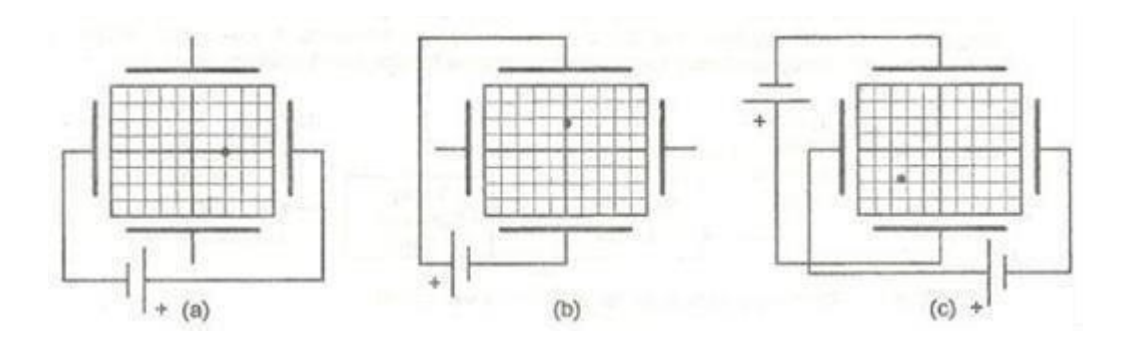

**Şekil 3:** Düşey ve yatay saptırma levhalarına uygulanan gerilimlerin elektron beneğini saptırması

Eğer düşey saptırma levhalarına herhangi bir gerilim uygulanmamışken, yatay saptırma levhalarına zamanla değişimi Şekil 4 (a)'da verilen testere dişi (rampa) biçimli bir gerilim uygulanırsa, levhalar arasındaki gerilim her an farklı olacağından, katottan fırlayarak ekrana doğru ilerleyen ve birbirini izleyen elektronları etkileyen elektrik alanı da zaman içinde farklı olacaktır. Bu durum, farklı anlarda ekrana ulaşan elektronların farklı noktalara çarpmalarına neden olur. Eğer uygulanan gerilimin zamanla değişim hızı (sıklığı) çok küçük ise, bu durum ekranda yatay yönde ilerleyen bir nokta olarak gözlenir (Şekil 4 (b)). Ancak işaretin sıklığı (frekansı) gözün izleyebileceğinden daha hızlı ise, ekrana ulaşan elektronlar ekranda yatay bir çizgi olarak görülür (Şekil 4 (c)). Yatay saptırmaya uygulanan testere dişi gerilimin sıklığı,

**Tarama Frekansı** ya da **Tarama Hızı** olarak da anılır. Tarama frekansı değiştirilerek ekrandaki görüntünün daha geniş ya da daha dar bir yatay uzunluk kaplaması sağlanabilir.

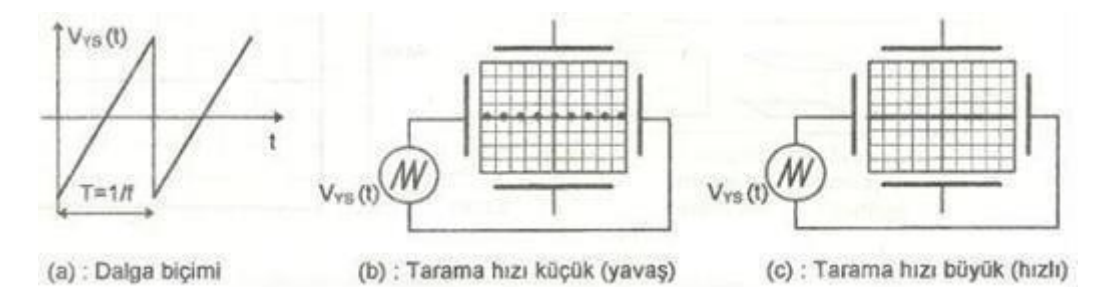

**Şekil 4:** Yatay saptırmaya uygulanan testere dişi gerilimin sıklığının ekrandaki görüntüye etkisi

**2.1.3. Düşey saptırma:** Düşey saptırma katı, ölçülmek ya da incelenmek istenen işaretin osiloskopa uygulandığı giriş katıdır. Her osiloskopta en az bir adet düşey saptırma katı yer alır. Uygulamada en yaygın olarak iki girişli aygıtlar kullanılmakla birlikte, özel amaçlı çok girişli osiloskoplar da vardır. Yatay saptırma katındakine benzer biçimde, sadece

2023-2024 Öğretim Yılı Güz Dönemi

düşey saptırma levhalarına uygulanacak gerilimler ekrana oluşan elektron beneğinin düşey yöne sapmasını sağlar.

Osiloskopun girişine (düşey saptırma katına) sinüs biçimli, yatay saptırma katına da sinüs ile aynı frekansta bir testere dişi gerilimin uygulandığını var sayalım. Elektron beneği yatay saptırmaya uygulanan işaretin hızına bağlı olarak ekranın sol yanından sağa doğru sabit bir hızla ilerlerken, aynı anda düşey saptırma levhalarına uygulanan gerilimin anlık değerlerine bağlı olarak yukarıya ya da aşağıya doğru sapma gösterir. Bu durumda ekranda girişe uygulanan gerilimin zamanla değişimi yatayda tüm ekranı kaplayacak biçimde görülür (Şekil 5)

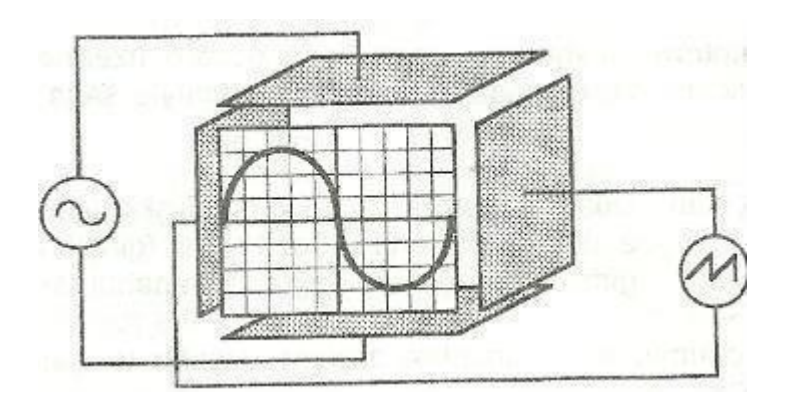

**Şekil 5:** Osiloskop ekranında oluşan görüntü

Giriş işaretinin sıklığı ile tarama hızı birbirine eşit değilse, ekranda giriş işaretinin sadece tam bir dönemi (periyodu) görülmez. Eğer ekranda giriş işaretinin birkaç döneminin görülmesi isteniyorsa, tarama hızı kademeli olarak azaltılır. Böylece, yatay tarama henüz bir kez tamamlanmadan, yani elektron beneği henüz ekranın sağ yanına ulaşmadan, ona göre daha hızlı olan giriş işareti bir periyottan daha fazla ilerler ve ekranda izlenebilir. Tersine, tarama hızı artırılarak, ekranda giriş işaretinin bir periyottan daha az bir bölümü de incelenebilir.

**2.1.4. Tetikleme birimi:** Osiloskop ekranında elde edilen görüntünün sürekli aynı kalabilmesi için, her tarama işaretinin başlangıç noktasında girişe uygulanan gerilimin belirli bir anlık değerde olması gerekir. Aksi durumda her taramada giriş işareti farklı bir anlık değerden başlayacağından, ekranda durağan değil, kayan bir görüntü elde edilir. İşte tetikleme biriminin işlevi, giriş işaretinden örnekler alarak, her tarama başlangıcında yatay saptırma levhalarına uygulanan testere dişi biçimli işaretin en küçük değerinden başlatılmasını sağlamaktır.

#### **2.2. Osiloskop Ön Panelinde Yer Alan Bazı Düğme ve Anahtarların İşlevleri:**

**2.2.1. Görüntü katı:** Görüntü katıyla ilgili denetim işlevleri aşağıdaki düğme ve anahtarlar yardımıyla gerçekleştirilir:

- ➢ **Power:** Osiloskopun açma/kapama işlevini yerine getirir.
- ➢ **Inten:** Ekrandaki görüntünün parlaklığını ayarlar.
- ➢ **Focus:** Ekrandaki görüntünün netliğini ayarlar.
- ➢ **Illum:** Ekranın dış yüzeyini aydınlatır.
- ➢ **Trace Rotation:** Bir tornavida kullanılarak, yatay eksenin yere paralel olması ayarını gerçekleştirir.

**2.2.2. Yatay saptırma katı:** Yatay saptırma ile ilgili olarak aşağıda ad ve işlevleri sıralanan anahtar ve düğmeler kullanılır:

**TIME/DIV:** Bu çok konumlu seçici anahtar, yatay saptırma uygulanan tarama işaretinin sıklığını kademeli olarak değiştirir. Anahtarın gösterdiği değer, elektron beneğinin yatay eksende bir kare (Div) sapmasının karşılığıdır. Örneğin; Time/Div anahtarının 1 ms önünde olması, elektron beneğinin yatay ekseninde 1 Div (1 cm) uzunluğundaki ilerlemesinin 1 ms sürdüğünü gösterir. Bazı özel uygulamalarda, yatay tarama için osiloskop içinde üretilen testere dişi biçimli gerilim yerine dışarıdan bir başka işaret kullanılması gerekebilir. Bu durumda Time/Div çok konumlu seçici anahtar son konumu olan **Ext. Hor.** (External Horizontal: Dışarıdan Yatay) ya da **X-Y** konumuna getirilir. Bu durumda, yatay saptırmaya uygulanmak istenen isaret  $CH1(X)$  girisine, düsey saptırmaya uygulanmak istenen isaret ise CH2(Y) girişine uygulanır.

**Variable:** Bu potansiyometrenin işlevi, yatay saptırma katına uygulanan tarama işaretinin hızını (tarama sıklığını) sürekli ayarlayabilmektir. Bu potansiyometrenin de saat ibresi yönündeki son ayar noktası duyarlı bir anahtar konumundadır ve bu konum **Cal'd**  (Calibrated: ölçeklenmiş) olarak adlandırılmıştır. Eğer ekrandan yatay sapma (dönem: period) ile ilgili ölçüm alınacaksa, VAR düğmesi mutlaka Cal'd konumunda olmalıdır. VAR düğmesi dışarıya doğru çekildiğinde, yatay tarama hızı 10 kat küçültülür. Bu durumda ekrandaki görüntünün düşey uzunluğu 10 kat büyütülmüş olur.

**Position:** Yatay saptırma levhalarına uygulanan gerilim üzerine (+) ya da (-) işaretli bir DC gerilim eklenerek, ekrandaki görüntünün tümüyle sağa ya da sola doğru kaydırılması sağlanır.

**2.2.3. Düşey saptırma katı:** Düşey saptırma (Giriş) katına ilişkin ayarlamalarda aşağıdaki düğme ve anahtarlar kullanılır. Çok kanallı (girişli) osiloskoplarda (CH1, CH2), her giriş için aşağıdaki düğme ve anahtarlar ayrı ayrı bulunmalıdır.

**AC/Gnd/DC:** Bu üç konumlu seçici anahtar, o girişe uygulanan işaretin ekrana gönderiliş biçimini belirler. Gnd konumunda, girişe uygulanan işaret düşey saptırma levhalarından ayrılır ve levhaların her ikisi de toprak potansiyeline getirilir. Böylelikle girişte bir işaret olmasına karşın, ekrana sıfır değerinde bir işaret gönderilerek inceleme öncesi görüntünün ekranda alması istenen konum ayarlanabilir. **DC** konumunda, girişe uygulanan işaret hiçbir işleme uğramadan (varsa AC ve DC bileşenleri ile birlikte) ekrana gönderilir. **AC**  konumunda ise, giriş işaretinin ortalama değer (DC) bileşeni süzülerek ekrana sadece değişken (AC) bileşeni gönderilir.

**VOLTS/DIV:** Bu çok konumlu seçici anahtar, düşey saptırma katında yer alan kuvvetlendiricinin kazancını kademeli olarak değiştirir. Anahtarların gösterdiği değer, elektron beneğinin düşey eksende bir kare (Div) sapmasının gerilimsel karşılığıdır. Örneğin; Volts/div anahtarının 1 Volt önünde olması, ekranın düşey ekseninde 1 Div (1cm) uzunluğundaki sapmasının 1 Volt gerilime karşılık olduğunu gösterir. Bu seçici anahtarın merkezinde kademesiz (sürekli) ayarlanabilen ve üzerinde **VAR** yazan potansiyometre ise, giriş katındaki kuvvetlendiricinin kazancını sürekli ayarlayabilmek olanağını verir. Bu potansiyometrenin saat ibresi yönündeki son ayar noktası duyarlı bir anahtar konumundadır ve bu konum **Cal'd** (calibrated: ölçeklenmiş) olarak adlandırılmıştır. Bu düğmenin işlevi, üzerinden ölçüm yapmamak koşulu ile, görüntünün daha ayrıntılı izlenecek biçimde ekranda görünmesini sağlamaktır. Eğer ekrandan düşey sapma(genlik) ile ilgili ölçüm alınacaksa, VAR düğmesi mutlaka Cal'd konumunda olmalıdır. VAR düğmesi dışarıya doğru çekildiğinde, o girişe ilişkin yükseltecin kazancı 5 katına çıkarılabilir. Bu durumda ekrandaki görüntünün düşey büyüklüğü de 5 kat büyütülmüş olur.

**Position:** İlgili girişe uygulanan gerilim üzerine (+) ya da (-) işaretli bir DC gerilim eklenerek, ekrandaki o girişe ilişkin görüntünün tümüyle yukarıya ya da aşağıya doğru kaydırılması sağlanır.

**i. Tetikleme birimi:** Tetikleme birimi ve Tarama Modu ile ilgili olarak aşağıda ad ve işlevleri sıralanan anahtar ve düğmeler kullanılır:

**Level:** Ekranda görülmek istenen görüntünün, ekranın sol yanında, girişe uygulanan işaretin hangi anlık değerinden başlaması gerektiğini ayarlar. Giriş işareti ile tarama işaretinin eşzamanlılığının (senkronizasyonunun) olmaması, ekrandaki görüntünün durağan olmamasına, yani ekranda kayan bir görüntü olmasına neden olur.

**Source:** Bu üç konumlu seçici anahtar ile, tetikleme işaretinin içeriden mi (**Int.**), dışarıdan mı (**Ext**) yoksa şebeke geriliminden mi (**Line**) alınacağı belirtilir.

**Int. Trig. (Internal Trigger: İçeriden Tetikleme):** Birden çok giriş işaretinin izlenmesi durumunda, tetikleme işaretinin hangi girişten üretilmesi gerektiğinin seçimini yapar.

**Ext. Trig. (External Trigger: Dışarıdan Tetikleme):** Eğer tetikleme için dışarıdan ve ayrı bir işaret kullanılması gerekirse, bu bağlantı girişi kullanılmalıdır.

**Slope:** Tetikleme işaretinin eğiminin seçimi için kullanılır.

**Vert Mode (Vertical Mode: Düşey Çalışma Modu):** 5 ayrı tuştan birinin basılmasıyla, düşey moda ekranda görülmesi istenen işaret belirlenir:

- ➢ **Ch1:** Ekranda sadece 1. girişe uygulanan işaretin izlenmesini sağlar. **Ch2:** Ekranda sadece 2. girişe uygulanan işaretin izlenmesini sağlar. **Alt:** Ekranda her iki girişe uygulanan işaretlerin sıra ile taranarak birlikte izlenmesini sağlar.
- ➢ **Chop:** Ekranda her iki girişe uygulanan işaretlerin birlikte taranarak birlikte izlenmesini sağlar.
- ➢ **Add:** Ekranda 1. ve 2. girişe uygulanan işaretlerin toplamının bir işaret olarak izlenmesini sağlar.

#### **2.3. Çeşitli Dalga Biçimleri**

Bilindiği gibi pil, akümülatör,… vb. gerilim kaynaklarının ürettikleri gerilim ve akımlar (DC) zamanla değişim göstermeyen büyüklüklerdir. DC ölçen Voltmetre veya Ampermetreler kullanılarak kolaylıkla ölçülebilirler. Oysa Sinüs, Kare, Üçgen,… vb. dalga biçimleri zamana bağlı olarak değişirler. Bu tür dalga biçimleri için, DC işaretlerden farklı olarak Ani Değer, Tepe Değer, Tepeden Tepeye Değer, Ortalama Değer ve Etkin Değer gibi tanımlamalar yapılır. Sinüs, Kare ve Üçgen biçimli gerilimlerin etkin değerleri ile tepe değerleri arasındaki doğrusal ilişki aşağıdaki çizelgede verilmiştir.

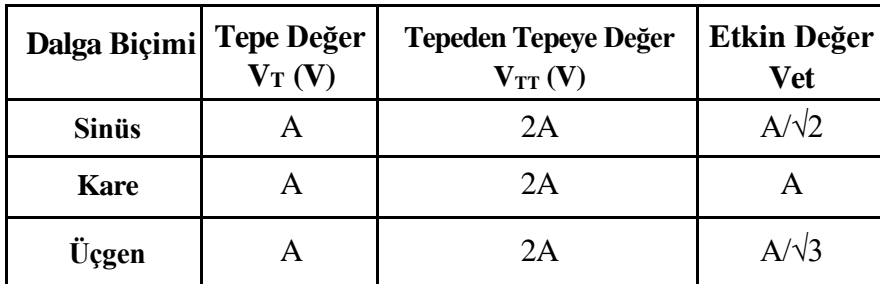

Bu değerlerden bazıları (ortalama ve etkin değer gibi) uygun ölçü aletleri kullanılarak ölçülebilir ancak bu ölçü aletleri bize ölçülen gerilim ya da akım biçimi, tepe değeri, tepeden tepeye değeri veya ani değeri hakkında bir bilgi veremez. Bütün bunların dışında, değişken bir gerilimin **Sıklık (Frekans)** ya da **Dönem (Periyot)** 'inin bir ampermetre veya voltmetre ile ölçülmesi olanaksızdır.

İşte **Osiloskop** kullanımı böyle durumlarda avantaj sağlamaktadır. Osiloskoplar gerilim ölçen aygıtlardır. Yani devredeki herhangi iki düğüm arasına (tıpkı voltmetre gibi) paralel bağlanırlar ve o iki nokta arasındaki gerilimin biçimini ekranlarına yansıtırlar. Osiloskop üzerinde yer alan kademeli seçici anahtarların (komütatörlerin) kademe değerleri ve ölçeklendirilmiş ekrandaki dalga biçimi değerlendirilerek, daha önce söz edilen büyüklüklerin ölçülmesi sağlanır.

Osiloskop ekranının yatay ekseni (X ekseni) **zamanı**, düşey ekseni (Y ekseni) ise **gerilimi**  göstermektedir. Osiloskopun yatay tarama hızını gösteren **TIME/DIV** kademeli anahtarının gösterdiği değer; yatay eksende bir kare uzunluğun (div) karşılık geldiği zamanı gösterir.

Osiloskoplarda çoğunlukla ekranda aynı anda iki gerilimi birlikte görebilmeyi sağlamak amacıyla iki adet giriş ve iki adet düşey saptırma katı (iki adet Y kanalı) yer alır. Böyle durumlarda her iki işaretin yatay saptırmaları (Time/Div) birlikte değişmesine karşın her ikisinin düşey saptırmaları ayrı ayrı değiştirilebilir. Yatay saptırmadakine benzer biçimde, düşey saptırmaya ait **VOLT/DIV** kademeli anahtarlarla seçilen değerler, o kanaldaki gerilim için, ekrandaki 1 birimlik (1 Div) uzunluğun kaç Volt değerine karşılık geldiğini gösterir. Örneğin; 1. kanalın Volt/Div komütatörü 1 V, 2. kanalın Volt/Div komütatörü 5 V değerini gösteriyorsa, ekrandaki düşey doğrultudaki (Y ekseni) 1 Div (1 cm) uzunluğun, 1. kanaldaki işaret için 1 Volt, 2. kanaldaki işaret için ise 5 Volt'a karşılık geldiğini belirtmektedir.

#### **3. DENEYİN YAPILIŞI**

#### **3.1. Zamanla Değişmeyen (DC) Gerilimlerde Genlik Ölçülmesi**

- **3.1.1.** Sayısal Voltmetreyi DC kaynağın çıkışına paralel bağlayarak, kaynak çıkışının 1 Volt olmasını sağlayınız.
- **3.1.2.** Osiloskopun 1. kanalını GND konumuna getirerek ekrandaki görüntüyü (yatay düz çizgi) ekranın en altındaki ölçü çizgisi ile çakıştırınız.
- **3.1.3.** Osiloskopun 1. kanalının girişini DC güç kaynağının çıkışına bağlayınız.
- **3.1.4.** 1. kanalın Volt/Div anahtarını 0.2 Volt/Div kademesine getiriniz ve kanal girişini DC konumuna alınız.
- **3.1.5.** Ekranda görülen görüntünün düşey yönde sapma miktarını (Div) ölçünüz. Bu değeri Volt/Div kademesinin gösterdiği değerle çarparak DC gerilin değerini hesaplayınız.
- **3.1.6.** Aşağıda verilen Çizelge-1'i kullanarak, aynı işlemi 2 V, 4 V ve 8 V için tekrarlayınız.

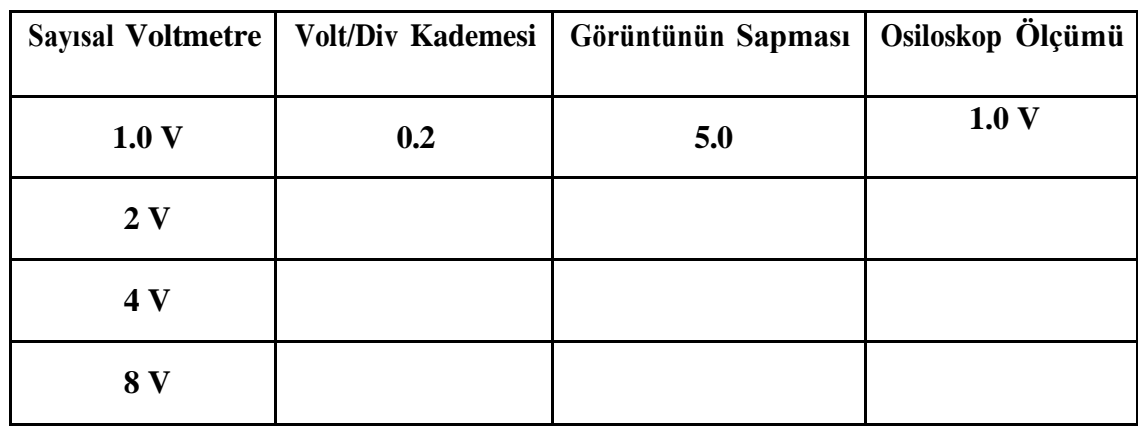

**Çizelge 1**

#### **3.2. Zamanla Değişen (AC) Gerilimlerde Genlik Ölçülmesi**

- **3.2.1.** Fonksiyon üretecini Sinüs biçimine ve frekansını (yaklaşık) 1 kHz'e ayarlayınız. 1. kanal girişi GND konumunda iken görüntüyü ekranın ortasındaki yatay ölçek çizgisi ile çakıştırınız ve fonksiyon üretecinin çıkışını osiloskopun 1. kanal girişine bağlayınız.
- **3.2.2.** Osiloskopun 1. kanal düşey saptırmasını 0.5 Volt/Div konumuna getiriniz.
- **3.2.3.** Ekranda görülen Sinüs biçimli işaretin tepeden tepeye değerini 6 birim (Div)

olacak şekilde, fonksiyon üretecin çıkış genliğini ayarlayınız. Bu durumda ölçülen gerilimin değeri, V<sub>TT</sub>=0.5 Volt/Div\*6 Div = 3 Volt olacaktır. Bu değeri kullanarak aynı gerilimin Tepe Değerini ( $V_T$ ) ve Etkin Değerini ( $V_{et}$ ) hesaplayarak Çizelge-2'ye yerleştiriniz.

- **3.2.4.** Fonksiyon üretecin çıkışına sayısal voltmetreyi bağlayarak, gerilimin etkin değerini ölçünüz ve osiloskop kullanarak ölçülen değer ile karşılaştırınız.
- **3.2.5.** Farklı değerli sinüsler, kare ve üçgen dalgalar için yukarıdaki işlemleri tekrarlayarak Çizelge 2'yi doldurunuz.

|              |  |                         |  | Volt/Div Sapma (Div) $V_{TT}(V)$ $V_T(V)$ $V_{T}(V)$ $V_{Tet}(V)$ Sayısal Voltmetre(V) |
|--------------|--|-------------------------|--|----------------------------------------------------------------------------------------|
|              |  | $\mathbf{3}$            |  |                                                                                        |
|              |  | $\overline{\mathbf{5}}$ |  |                                                                                        |
| <b>SİNÜS</b> |  | 8                       |  |                                                                                        |
|              |  | ${\bf 10}$              |  |                                                                                        |
|              |  | $\mathbf{3}$            |  |                                                                                        |
|              |  | $\overline{\mathbf{5}}$ |  |                                                                                        |
| <b>KARE</b>  |  | $\bf 8$                 |  |                                                                                        |
|              |  | 10                      |  |                                                                                        |
|              |  | $\mathbf{3}$            |  |                                                                                        |
|              |  | 5                       |  |                                                                                        |
| ÜÇGEN        |  | $\bf 8$                 |  |                                                                                        |
|              |  | 10                      |  |                                                                                        |

**Çizelge 2**

# **3.3. Zamanla Değişen (AC) Gerilimlerde Dönem (Periyot) ve Sıklık (Frekans) Ölçülmesi**

- **3.3.1.** Fonksiyon üretecini sinüs biçimli ve V<sub>TT</sub>=3 V olacak biçimde ayarlayınız.
- **3.3.2.** Frekans sayıcı (Frekansmetre) yardımıyla çıkış frekansını 100 Hz değerine ayarlayınız ve osiloskopun 1. kanalına uygulayınız.
- **3.3.3.** Time/Div kademeli anahtarını uygun bir konuma getirerek, ekranda bir periyodun tam olarak görünmesini sağlayınız.
- **3.3.4.** Bu durumda bir periyodun yatay eksende kaç kare (Div) uzunluğunda olduğunu belirleyerek işaretin periyodunu hesaplayınız.
- **3.3.5.** f= 1/T bağlantısından yararlanarak frekansı hesaplayınız ve bu değerleri Çizelge-3'te yerine yazınız.
- **3.3.6.** Farklı frekanslar için (1.5 kHz, 4.8 kHz, 12 kHz, 25 kHz) aynı işlemleri tekrarlayarak Çizelge-3'ü doldurunuz.
- **3.3.7.** Frekansmetrenin gösterdiği değerlerle, osiloskop kullanarak ölçtüğünüz frekans değerlerini karşılaştırınız.

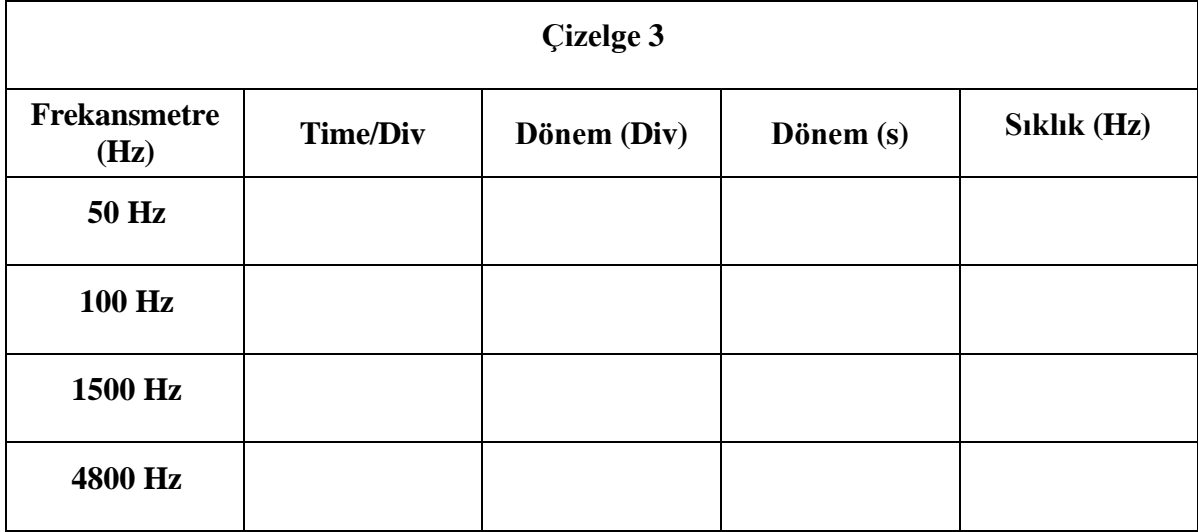

#### **4. RAPORDA İSTENENLER**

**4.1.**Her üç ölçümde elde edilen sonuçları çizelge biçiminde yazınız.

- **4.2.**Bir osiloskop ekranında zamanla değişen, periyodik bir işaretin tepeden tepeye değeri 3.4 birim (Div) ve osiloskopun ilgili kanalının Volt/Div komütatörü 5 kademesine ayarlı ise; Sinüs, Kare ve Üçgen biçimli (aynı VTT değerine sahip) işaretler için  $V_T$  ve  $V_{Tet}$  değerlerini ayrı ayrı hesaplayınız.
- **4.3.**10 kHz frekanslı bir sinüs dalgasının periyodunun osiloskop ekranında 10 birim (Div) uzunluğunda yer alabilmesi için Time/Div kademesi kaç olmalıdır?
- **4.4.**Time/Div ayarı 20 s/Div olan bir osiloskopun ekranında, periyodu 6.3 birim (Div) uzunluğunda olan bir kare dalga yer almaktadır. Bu kare dalganın periyodunu ve frekansını hesaplayınız.

<span id="page-19-0"></span>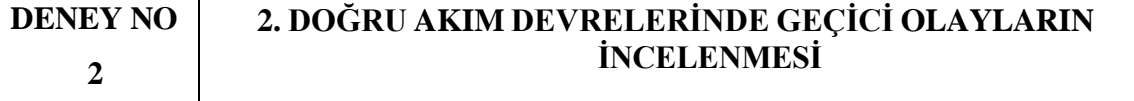

#### **1. DENEYİN AMACI**

Bu deneyin amacı, zamanla değişmeyen DC gerilimlerle beslenen ve RC, RL ya da RLC devre elemanlarını birlikte içeren bir elektrik devresinde oluşabilecek geçici olayları incelemek, geçici olaylara neden olan etkenleri ve etkilerini incelemektir.

#### **Kullanılan Alet ve Malzemeler:**

- **1.** Sinyal jeneratörü
- **2.** Osiloskop
- **3.** Direnç: 56 Ω (2 adet) ve 2.2kΩ
- **4.** Sığaç: 47 nF, 1 ϻF ve 47 ϻF
- **5.** LED: 2 adet
- **6.** Milimetrik kağıt

#### **2. DENEYLE İLGİLİ TEORİK BİLGİLER**

#### **2.1.RC Devresinde Geçici Durum**

belirtilen yönde ve zamanla değişen bir *i*(t) akımı akmaya başlar. Sistemlerin bir sürekli durumdan ikinci bir sürekli duruma geçerken gösterdikleri davranışlara **geçici olaylar** adı verilir. Şekil 1'de verilen seri RC devresinde, S anahtarı açıkken C sığacı tümüyle yüksüzdür. t=0 anında S anahtarı kapatıldığında devreden

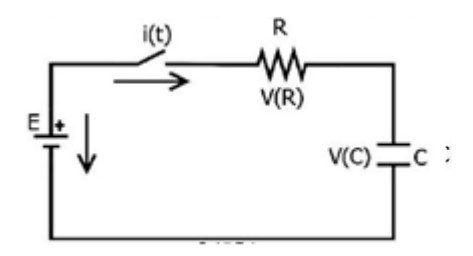

**Şekil 1:** Seri bağlı RC devresinde geçici durum

Devreye Kirchoff gerilim yasası uygulanırsa aşağıdaki eşitlik elde edilir.

$$
E = \frac{1}{C} \int i(t) \, dt + R \, i(t)
$$

Buradan akım ifadesi bulunmak istenirse;

$$
i(t) = \frac{E}{R}e^{-t/RC}
$$

 $\sim$ 

Akım eşitliğinden yararlanılarak direnç ve sığaç üzerindeki gerilim bağıntıları aşağıdaki biçimde yazılabilir.

$$
V_R(t) = R \ i(t) = E \ e^{-t/RC}
$$

$$
V_C(t) = \frac{1}{C} \int i(t) \ dt = E \ \left( 1 - e^{-t/RC} \right)
$$

 $i(t)$ , V<sub>R</sub>(t) ve V<sub>C</sub>(t)'nin zamanla değişimleri, sırasıyla Şekil 2 (a), Şekil 2 (b)'de gösterilmiştir.

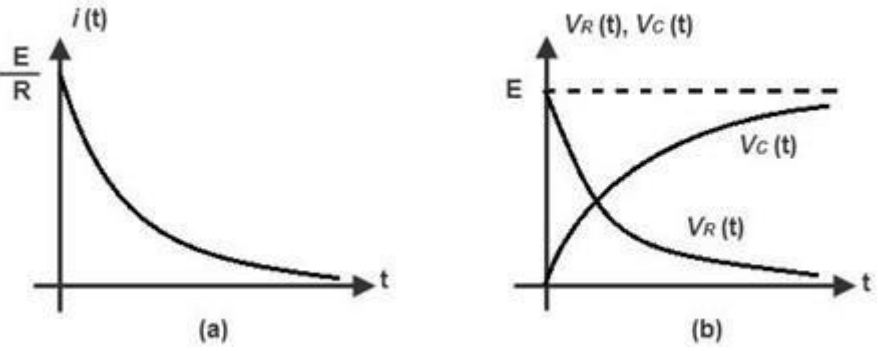

**Şekil 2:** *i*(t), V<sub>R</sub>(t) ve V<sub>C</sub>(t) 'nin zamanla değişimleri

Bulunan eşitlikler yardımıyla direnç ve sığaç için güç bağıntıları:

$$
P_R(t) = V_R(t) \, i(t) = \frac{E^2}{R} \, e^{-2t/RC}
$$

$$
P_C(t) = V_C^{(t)} i(t) = \frac{E^2}{R} \left( e^{-t/RC} - e^{-2t/RC} \right)
$$

Güç bağıntılarının zamana bağlı olan değişim biçimleri Şekil 3'te sunulmuştur.

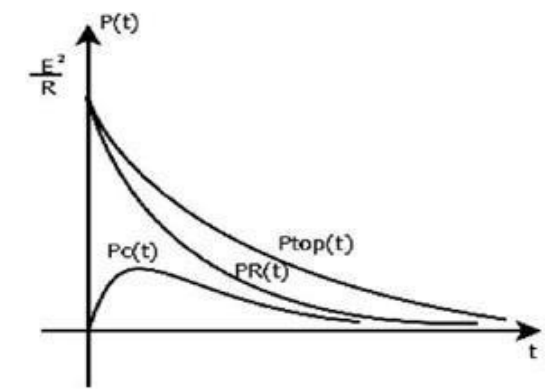

**Şekil 3:** RC devresinde direnç ve sığaç güçlerinin zamanla değişimi

 $i(t)$ , V<sub>R</sub>(t) ve V<sub>L</sub>(t) 'nin zamanla değişimleri, sırasıyla Şekil 5 (a), Şekil 5 (b)'te

#### gösterilmiştir.

#### 2.2. RL Devresinde Geçici Durum

Eşdeğer devresi Şekil 4'te verilen seri bir RL devresinde S anahtarı kapatıldığı anda sabit bir gerilim uygulanmaktadır.

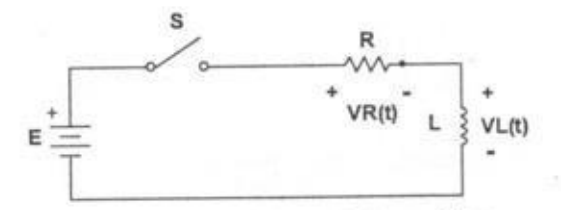

Şekil 4: Seri bağlı RL devresinde geçici durum

Bu devreye Kirchoff gerilim yasası uygulanırsa aşağıdaki eşitlik elde edilir.

$$
E = R \cdot i(t) + L \cdot \frac{di}{dt}
$$

Bu eşitlik çözümlendiğinde akımın zamanla değişimi;

$$
i(t) = \frac{E}{R} \cdot e^{-\frac{R}{L}t}
$$

olarak bulunur. Akım bağlantısından yararlanılarak direnç ve bobin gerilimlerinin değişimleri hesaplanabilir.

$$
V_R(t) = R \cdot i(t) = E \cdot (1 - e^{-\frac{R}{L}t})
$$

$$
V_L(t) = L \cdot \frac{di(t)}{dt} = E \cdot e^{-\frac{R}{L}t}
$$

 $i(t)$ , V<sub>R</sub>(t) ve V<sub>L</sub>(t) 'nin zamanla değişimleri, sırasıyla Şekil 5 (a), Şekil 5 (b)'te sunulmuştur.

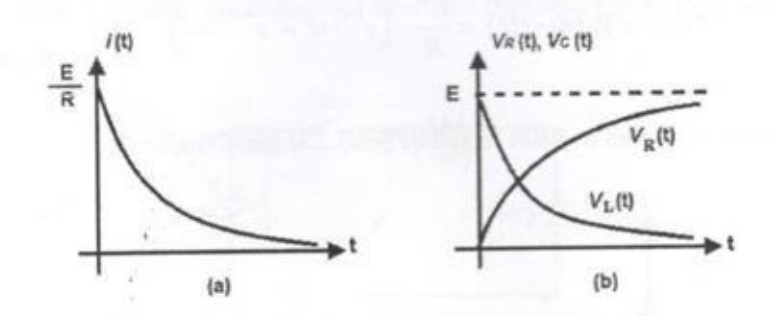

Şekil 5: i(t), VR(t) ve VL(t) 'nin zamanla değişimleri

Direnç ve indüktansa ilişkin güçlerin zamanla değişimleri;

$$
P_R(t) = \frac{E^2}{R} \cdot \left(1 - 2 \cdot e^{-\frac{R}{L}t} + e^{-2\frac{R}{L}t}\right)
$$

$$
P_L(t) = \frac{E^2}{R} \cdot \left(e^{-\frac{R}{L}t} + e^{-2\frac{R}{L}t}\right)
$$

biçiminde bulunur.

#### 2023-2024 Öğretim Yılı Güz Dönemi

Bilecik Şeyh Edebali Üniversitesi EEM209 Devre Laboratuvarı

Bu iki güç bağıntısında toplam gücün zamanla değişimi elde edilir.

$$
P_{Top}(t) = P_L(t) + P_R(t) \frac{E^2}{R} \cdot \left( 1 - e^{-\frac{R}{L}t} \right)
$$

Güç bağıntılarının zamanla değişimleri Şekil 6'da gösterilmiştir.

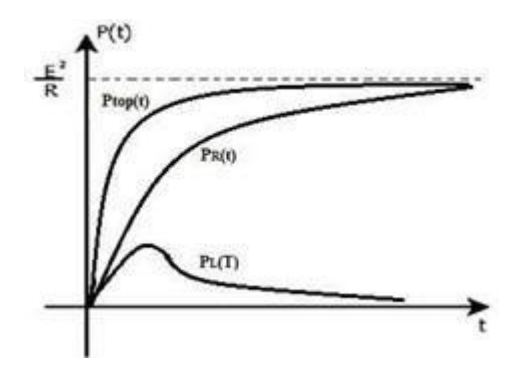

**Şekil 6:** RL devresinde direnç ve bobin güçlerinin zamanla değişimi

## **3. ÖN HAZIRLIK SORULARI**

**3.1.**Ne tür elektrik devrelerinde geçici olaylardan söz edilebilir? Araştırınız.

**3.2.**Yükselme zamanı ne demektir? Araştırınız.

# **4. DENEYİN YAPILIŞI**

#### **4.1. RC Devresi**

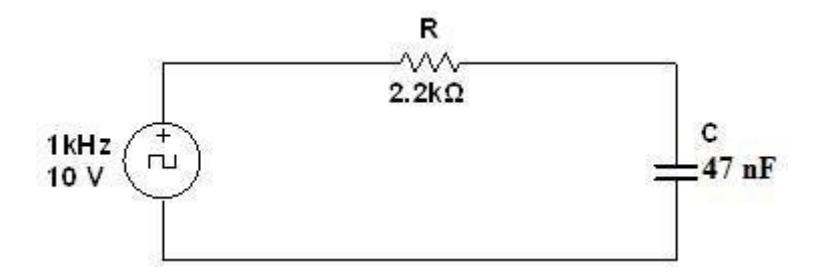

**Şekil 7:** Seri bağlı RC devresinde geçici durum

**4.1.1.** Şekil 7'deki devreyi kurunuz.

**4.1.2.** Devreye uygulanan kare dalganın sıklığını (frekansını), R ve C değerlerini değiştirerek kaynak geriliminin ve  $V<sub>C</sub>(t)$  geriliminin değişimlerini gözlemleyip milimetrik kağıda çiziniz.

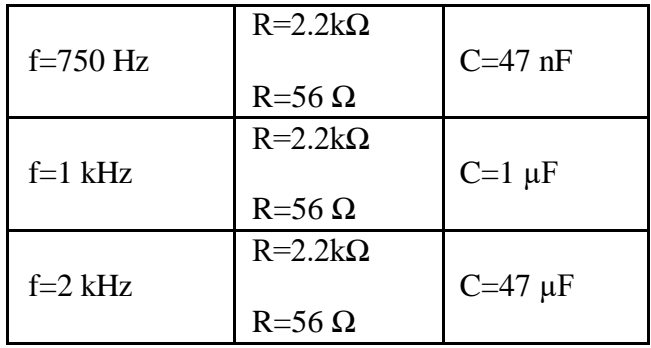

#### **4.2. Sığacın DC Koşullarda İncelenmesi**

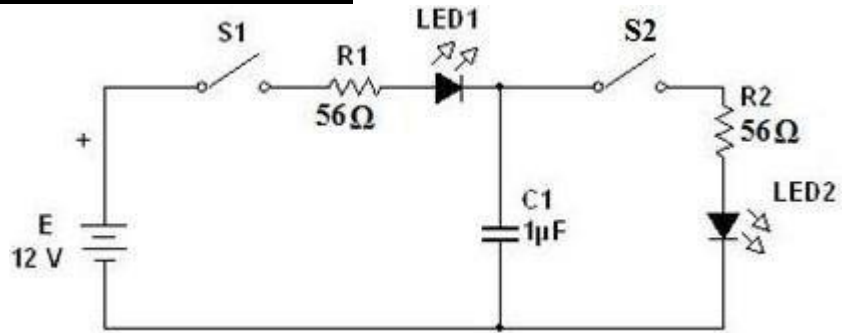

**Şekil 8:** Deney bağlantı biçimi

**4.2.1.** Sığaçların ve LED'lerin yönlerini (polaritelerini) doğru bağlamaya dikkat ederek Şekil 8'deki devreyi kurunuz.

**4.2.2.** S<sub>2</sub> anahtarını açınız, S<sub>1</sub> anahtarını kapatınız. Bir müddet sonra S<sub>1</sub> anahtarını açınız,

S2 anahtarını kapatınız. Her iki durumda LED'lerin durumlarını gözleyiniz ve Çizelge 1'e kaydediniz.

**4.2.3.** Her iki anahtarı da açınız. C<sub>2</sub> sığacını (C<sub>2</sub>=47 µF) C<sub>1</sub>'e seri bağlayınız. Sonra S<sub>1</sub> anahtarını kapatınız ve sığaçlar üzerindeki gerilimi ölçünüz.

**4.2.4.** Ölçülen gerilim değerlerini kullanarak sığaçların üzerindeki yükü hesaplayınız. S<sub>1</sub> anahtarını açıp S<sub>2</sub> anahtarını kapatınız. Gözlemlerinizi ve hesapladığınız yük değerini Çizelge 1'e kaydediniz.

**4.2.5.** Sığaçlarınızı seriden paralele çeviriniz. C<sub>1</sub> ve C<sub>2</sub>'yi tamamen boşalttıktan sonra S<sub>1</sub> anahtarını kapatınız ve sığaçlar üzerindeki gerilimi ölçünüz. Sonucu Çizelge 1'e kaydediniz.

**4.2.6.** Sığaçlardaki yükleri hesaplayınız. S<sub>1</sub> anahtarını kapatıp S<sub>2</sub> anahtarını açınız ve LED'lerin durumunu gözleyiniz. Sonucu Çizelge 1'e kaydediniz.

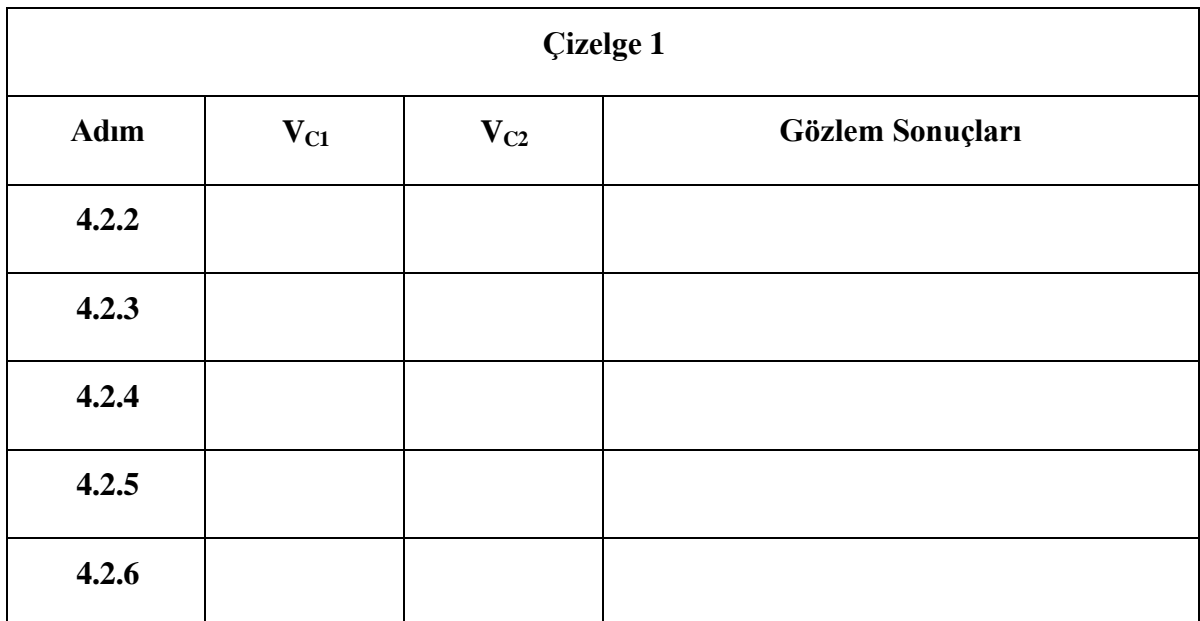

#### **5. RAPORDA İSTENENLER**

**5.1.** Yükselme zamanı devrenin hangi özelliklerine bağlıdır?

<span id="page-25-0"></span>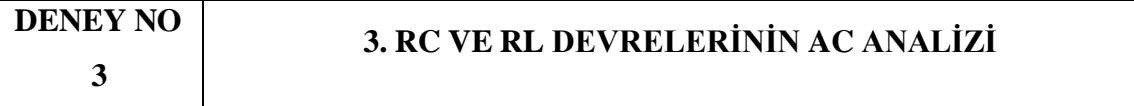

#### **1. DENEYİN AMACI**

Bu deneyin amacı, RC ve RL devreleri AC gerilim kaynağına bağlandığında, gerilim ve akımları arasında nasıl farklılıklar oluştuğunu uygulamalı şekilde görmektir.

#### **Kullanılan Alet ve Malzemeler**

- **1.** Sinyal jeneratörü
- **2.** Osiloskop
- **3.** Direnç: 1 kΩ ve 10 kΩ
- **4.** Kapasitans: 2.2 ϻF ve 6.8 ϻF
- **5.** Bobin: 3.8 mH ve 10 mH
- **6.** Milimetrik kağıt

### **2. DENEYLE İLGİLİ TEORİK BİLGİLER**

#### **2.1. Sinüzoidal Gerilim/Akımın Zaman Alanı Ve Fazör Alanı Gösterimleri**

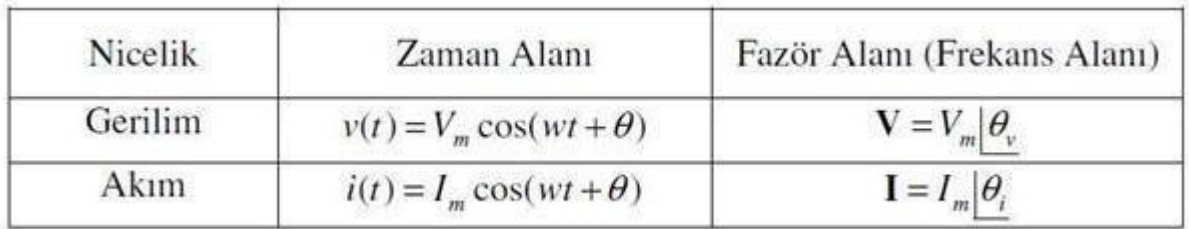

#### **2.2. RC Devrelerinin AC Analizi**

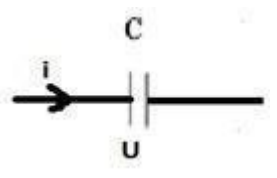

#### **2.2.1. Sığacın sinüzoidal akıma tepkisi**

**U=UC=U<sup>m</sup> sin wt** gerilimi C kapasitörün üzerine uygulansın.

Bilecik Şeyh Edebali Üniversitesi EEM209 Devre Laboratuvarı

- $w = 2 \cdot \pi f$
- $q = C$ .  $U_c = C$ .  $U_m$ .  $sin(wt)$
- $i = \frac{dq}{dt} = C$ .  $U_m$ .  $\frac{d sin(wt)}{dt} = C$ .  $U_m$ . w.  $sin(wt) = I_m$ .  $cos(wt) = I_m$ .  $sin(wt + 90^\circ)$
- $I_m = w$ . C. U<sub>m</sub> ise  $X_C = \frac{1}{w.C}$  olur. (kapasitans reaktansı)

#### **2.2.2. RC devresinin sinüzoidal akıma tepkisi**

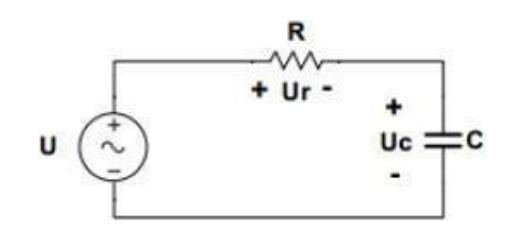

• 
$$
Z = r - j X_C = r - j \frac{1}{w.c}
$$

$$
\bullet \quad Z = Z, e^{j\Phi} = Z < \Phi
$$

$$
\bullet \quad Z = \sqrt{R^2 + Xc^2}
$$

• 
$$
\Phi = \tan^{-1} - \frac{xc}{R}
$$

Fazör diyagramlarını çizecek olursak;

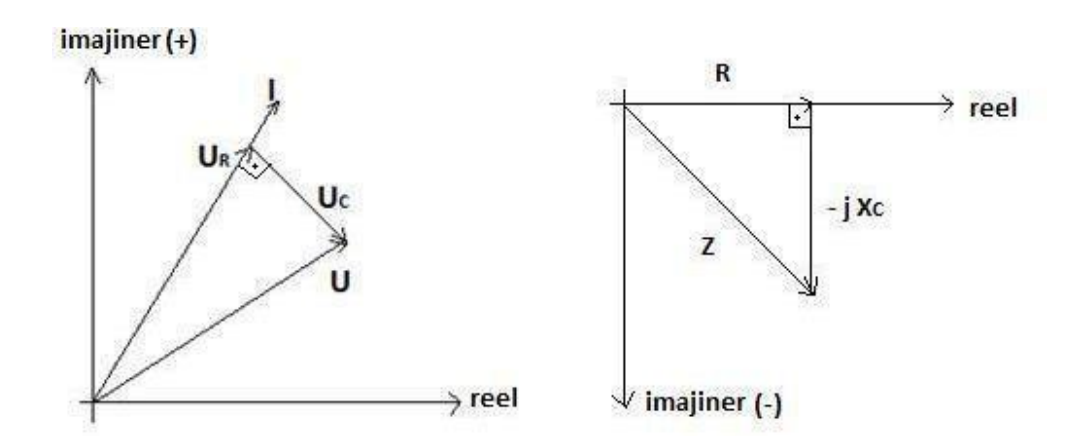

#### **2.3. RL Devrelerinin AC Analizi**

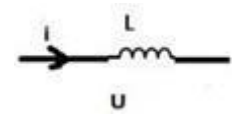

#### **2.3.1. Bobinin sinüzoidal akıma tepkisi**

**U=UL=U<sup>m</sup> sin wt** gerilimi L endüktörünün üzerine uygulansın.

- $w = 2 \cdot \pi f$
- $q = L$ .  $U_L = L$ .  $U_m$ .  $sin(wt)$
- $i = \int q \cdot L \, dt = L \cdot U_m \cdot \int \sin(wt) dt = -L \cdot U_m \cdot \frac{1}{w} \cdot \cos(wt) = -I_m \cdot \cos(wt)$  $= I_m$ . sin(wt- 90°)
- $X_L = w$ . L (endüktör reaktansı)

#### **2.3.2. RL devresinin sinüzoidal akıma tepkisi**

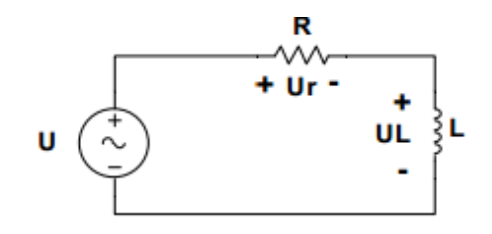

$$
\bullet \quad Z = r + j X_L = r + j w.L
$$

$$
\bullet \quad Z = Z. \; e^{j\Phi} = Z < \Phi
$$

$$
\bullet \quad Z = \sqrt{R^2 + XL^2}
$$

• 
$$
\Phi = \tan^{-1} \frac{XL}{R}
$$

Fazör diyagramlarını çizecek olursak;

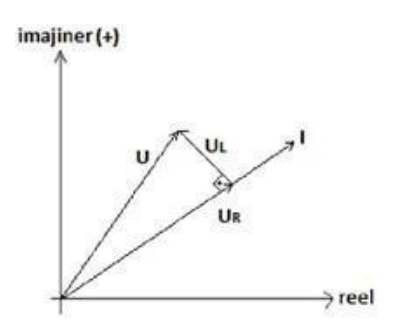

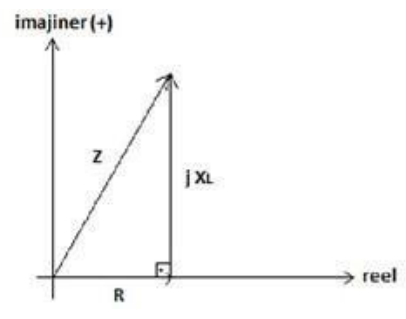

2023-2024 Öğretim Yılı Güz Dönemi

#### **3. ÖN HAZIRLIK SORULARI**

- **3.1.** AC kaynağa bağlı RC devresinin akım denklemi nasıl ifade edilir?
- **3.2.** Şekil 1'de verilen devre için;

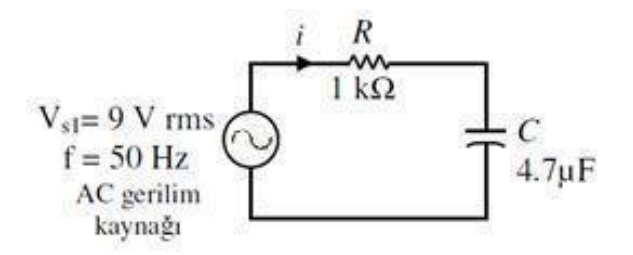

- **(a)** C sığacının reaktansını **(XC)**,
- **(b)** Devrenin toplam empedansını **(***Z***T)**,
- **(c) I** akım fazörünü,
- **(d) R** direnci üzerindeki gerilim fazörünü (**VR**),
- **(e) C** sığacı üzerindeki gerilim fazörünü (**Vc**) hesaplayınız.
- **(f) C** sığacı üzerindeki gerilimin zaman alanı ifadesini (**VC(t))** yazınız.
- **(g) C** sığacı üzerindeki gerilim ve akım fazörlerinden hangisinin diğerine göre kaç derece geride olduğunu belirtiniz.

#### Bilecik Şeyh Edebali Üniversitesi EEM209 Devre Laboratuvarı

- **3.3.** AC kaynağa bağlı RL devresinin akım denklemi nasıl ifade edilir?
- **3.4.** Şekil 2'de verilen devre için;

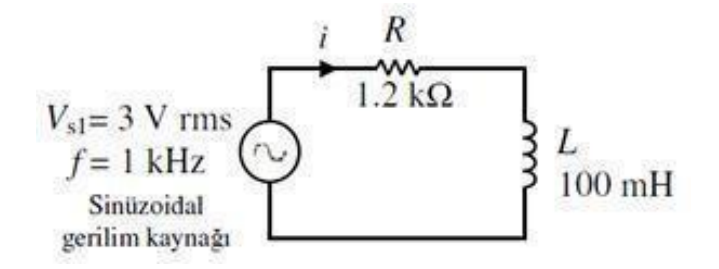

- **(a)** L bobininin reaktansını **(XL)**,
- **(b)** Devrenin toplam empedansını **(***Z***T)**,
- **(c) I** akım fazörünü,
- **(d) R** direnci üzerindeki gerilim fazörünü (**VR**),
- **(e) L** bobini üzerindeki gerilim fazörünü (**VL**) hesaplayınız.
- **(f) L** bobini üzerindeki gerilimin zaman alanı ifadesini (**VL(t))** yazınız.
- **(g) L** bobini üzerindeki gerilim ve akım fazörlerinden hangisinin diğerine göre kaç derece geride olduğunu belirtiniz.

#### **4. DENEYİN YAPILIŞI**

#### **4.1. RC Devresi**

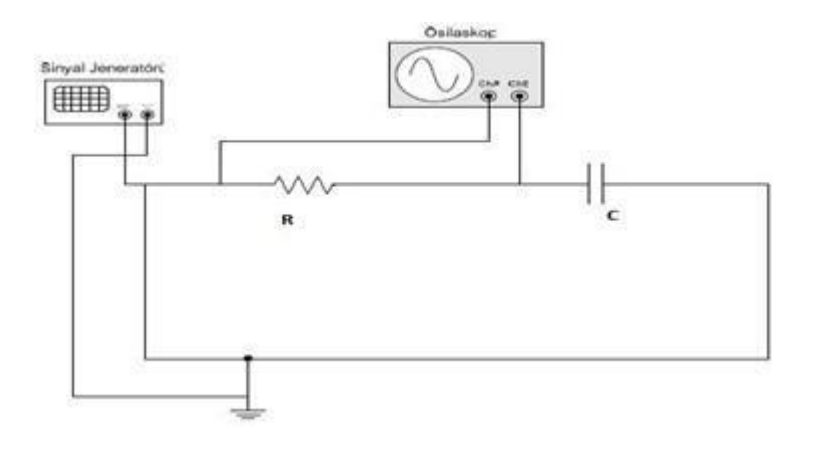

**Şekil 3** Seri R-C devresi

**4.1.1.** Şekil 3' deki devreyi R = 1 kΩ ve C = 2.2 MF kullanarak V<sub>TT</sub> = 10 V ve f = 1 kHz olacak şekilde kurunuz.

**4.1.2.** Osiloskopun birinci kanalından giriş sinyalini (V<sub>in</sub>), ikinci kanalından da sığacın üzerindeki gerilimi (V<sub>C</sub>) gözlemleyin ve Çizelge 1'e kaydedin.

**4.1.3.** Giriş ve çıkış sinyalleri arasındaki farkı gözlemleyin.

**4.1.4.** Aynı işlemi f = 10 kHz ve100 kHz için tekrarlayınız.

**4.1.5.** Aynı işlemi aşağıdaki durumlar için sırasıyla tekrarlayınız.

 $R = 1$  kΩ, C = 6.8 MF

 $R = 10$  kΩ,  $C = 2.2$  MF  $R = 10$  kΩ,  $C = 6.8$  MF

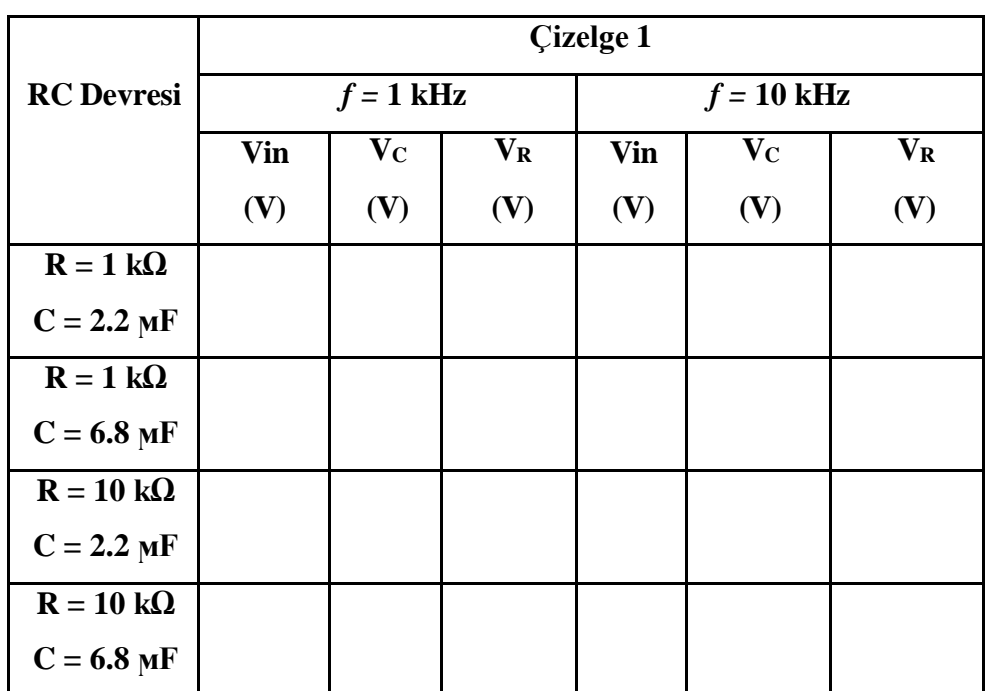

#### **4.2. RL Devresi**

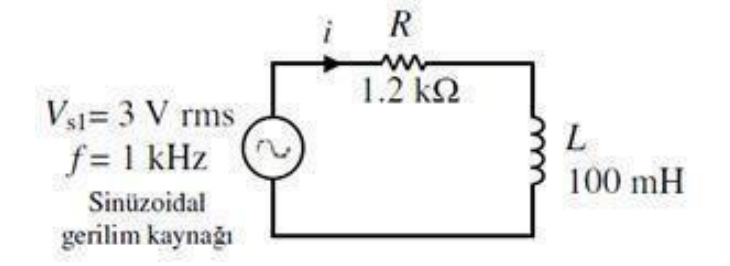

**Şekil 4** Seri R-L devresi

**4.2.1.** Şekil 4' deki devreyi R = 1 k $\Omega$  ve L = 3.8 mH kullanarak V<sub>TT</sub> = 10 V ve f = 1 kHz olacak şekilde kurunuz.

**4.2.2.** Osiloskopun birinci kanalından giriş sinyalini (V<sub>in</sub>), ikinci kanalından da bobinin üzerindeki gerilimi (VL) gözlemleyin ve Çizelge 2'ye kaydedin.

**4.2.3.** Giriş ve çıkış sinyalleri arasındaki farkı gözlemleyin.

**4.2.4.** Aynı işlemi f = 10 kHz için tekrarlayınız.

**4.2.5.** Aynı işlemi aşağıdaki durumlar için sırasıyla tekrarlayınız.

 $R = 1$  kΩ,  $L = 10$  mH

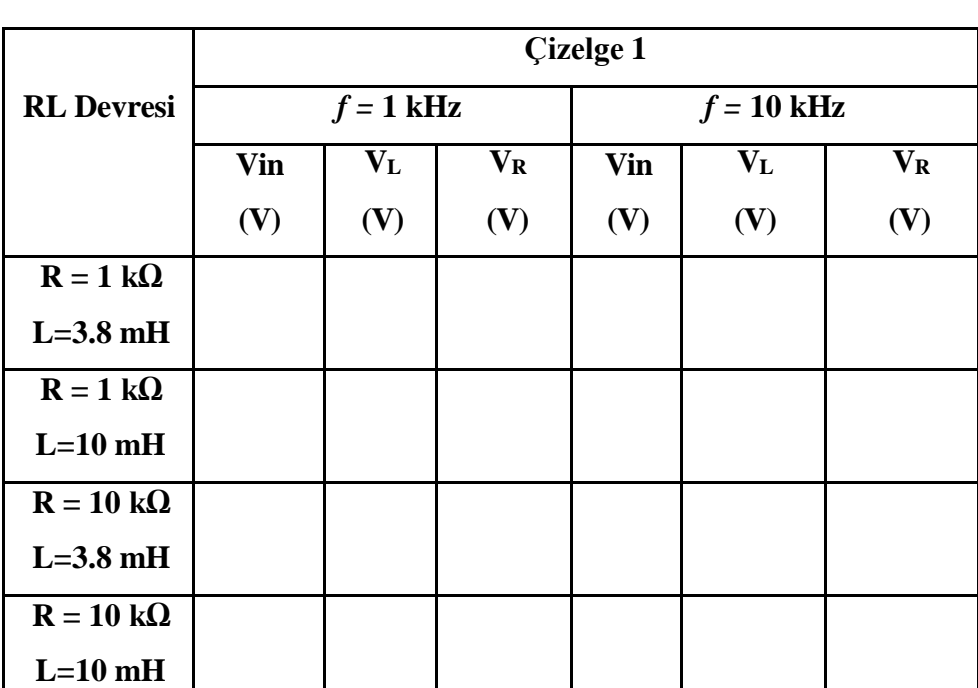

 $R = 10 k\Omega$ ,  $L = 3.8$  mH  $R = 10 k\Omega$ ,  $L = 10$  mH

#### **5. RAPORDA İSTENENLER**

**5.1.** Deney sonuçlarını tablo halinde gösteriniz.

- **5.2.**R = 1 kΩ, C = 2.2 ϻF ve *f* = 1 kHz için teorik değeri hesaplayıp deney sonucu ile karşılaştırınız.
- **5.3.**RC devresi için, çıkış gerilim sinyalleri ile giriş sinyallerini kıyaslayarak yorumlayınız.
- **5.4.**Değişen direnç, kapasitans ve frekans değerlerine karşılık çıkış sinyali nasıl değişti? Yorumlayınız.
- **5.5.**R = 1 kΩ, L = 3.8 mH ve *f* = 1 kHz için teorik değeri hesaplayıp deney sonucu ile karşılaştırınız.
- **5.6.**RL devresi için, çıkış gerilim sinyalleri ile giriş sinyallerini kıyaslayarak yorumlayınız.
- **5.7.**Değişen direnç, bobin ve frekans değerlerine karşılık çıkış sinyali nasıl değişti? Yorumlayınız.
- **5.8.**Deney sırasında milimetrik kağıda çizmiş olduğunuz grafikleri rapora ekleyiniz.

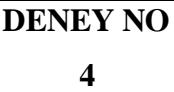

# <span id="page-33-0"></span>**4. RESİSTİF, İNDÜKTİF VE KAPASİTİF DEVRELERDE FAZ FARKI HESAPLAMASI**

#### **1. DENEYİN AMACI**

Bu deneyin amacı, pasif elemanların (direnç, bobin ve sığaç) AC tepkilerini incelemek ve pasif elemanlar üzerindeki faz farkını gözlemlemektir.

#### **Kullanılan Alet ve Malzemeler:**

- **1.** Sinyal jeneratörü
- **2.** Osiloskop
- **3.** Direnç: 10 Ω ve 10 kΩ
- **4.** Sığaç: 6.8ϻF
- **5.** Bobin: 10 mH
- **6.** Milimetrik kağıt

#### **2. DENEYLE İLGİLİ TEORİK BİLGİLER**

DC devrelerde yalnızca dirençler hesaba katılır çünkü DC devrelerde sığaç açık devredir ve bobinler kısa devredir. Fakat AC devrelerde bobin ve sığaç güç harcamadıkları halde akım çekerler. Bunlara ek olarak akım ve gerilim dalga şekilleri arasında faz farkı oluşur. Dirençlerin DC (doğru akım) direnci ve AC (alternatif akım) direnci birbirinden farklı değildir (omik direnç) ve direnç üzerine düşen gerilim ve akım arasında faz farkı oluşmaz. Bobinlerin AC direnci DC direncinden büyüktür (endüktif direnç) ve üzerlerinden geçen akım, gerilimin 90° gerinden gelir. Sığaçların ise AC direnci DC direncinden küçüktür (kapasitif direnç) ve üzerlerinde düşen akım gerilimden 90° ileride gelir.

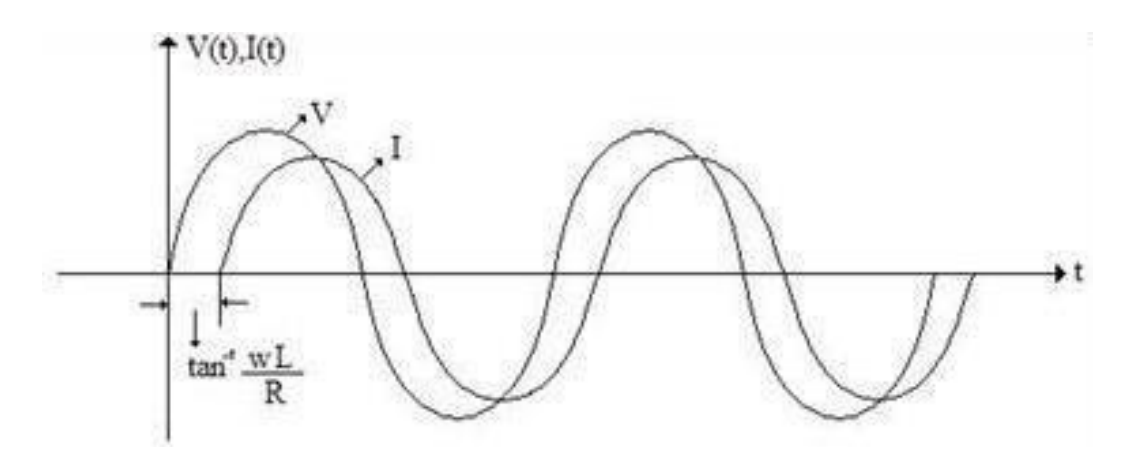

**Şekil 1:** RL Devresindeki Akım ve Gerilim Değişimleri

27

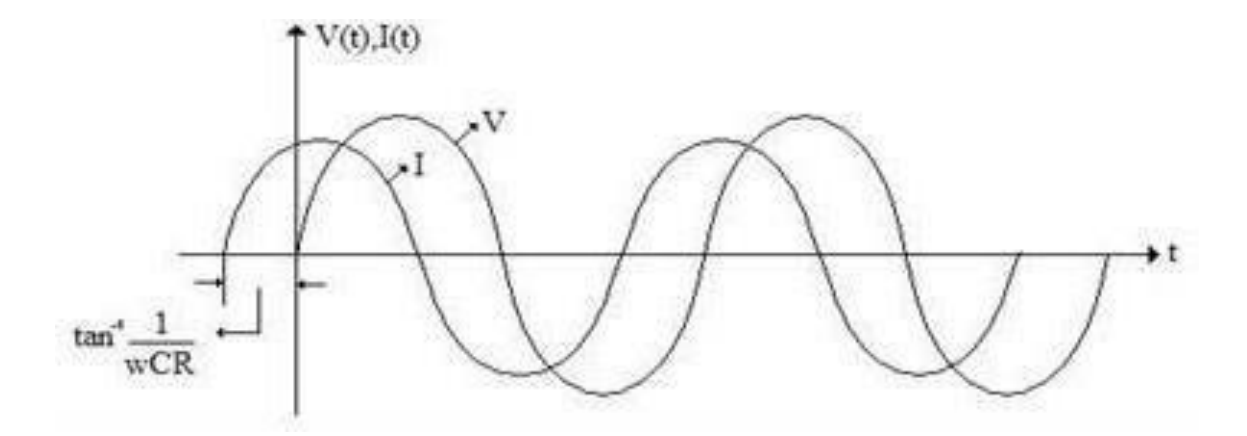

**Şekil 2:** RC Devresindeki Akım ve Gerilim Değişimleri

#### **2. DENEYİN YAPILIŞI**

#### **2.1. Resistif Devre**

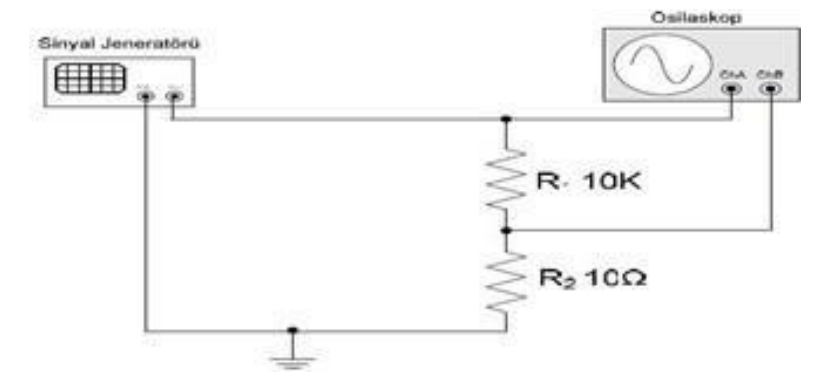

**Şekil 3:** R-R Devresi

**2.1.1.** Şekil 3'teki devreyi kurunuz.

**2.1.2.** Burada R2 direnci devre elemanı üzerinden geçen akımı ölçmek için konmuştur ve 10Ω gibi küçük değerde bir dirençtir. Devrenin hesaplamasına etkisi çok azdır. Hesaplamalarda ihmal edilebilir. Esas deney için ölçülecek olan 10KΩ'luk R<sub>1</sub> direnci üzerinden geçen akım ve üzerine düşen gerilimdir.

**2.1.3.** Osiloskopun 1. kanalı direnç üzerindeki gerilimi ve 2. kanalı da direnç üzerinden geçen akımı verecek şekilde bağlanmıştır.

**2.1.4.** Direnç üzerinden geçen akım ve gerilimi ölçünüz. Teorik değerlerle karşılaştırınız.

**2.1.5.** İki sinyal arasındaki faz farkını ölçünüz.

**2.1.6.** Sonuçlarınızı Çizelge 1'e yazınız.

**2.1.7.** Teorik değerlerle uyup uymadığını kontrol ediniz.

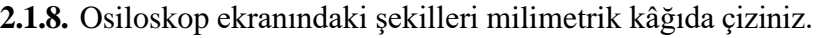

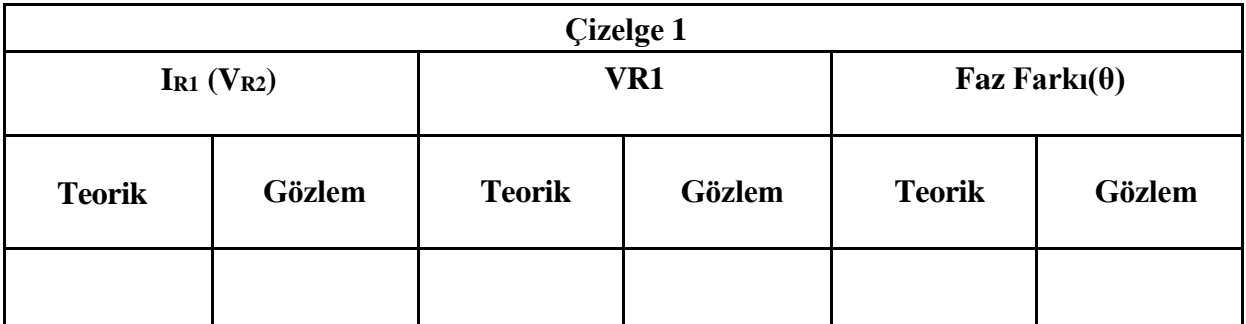

## **2.2. İndüktif Devre**

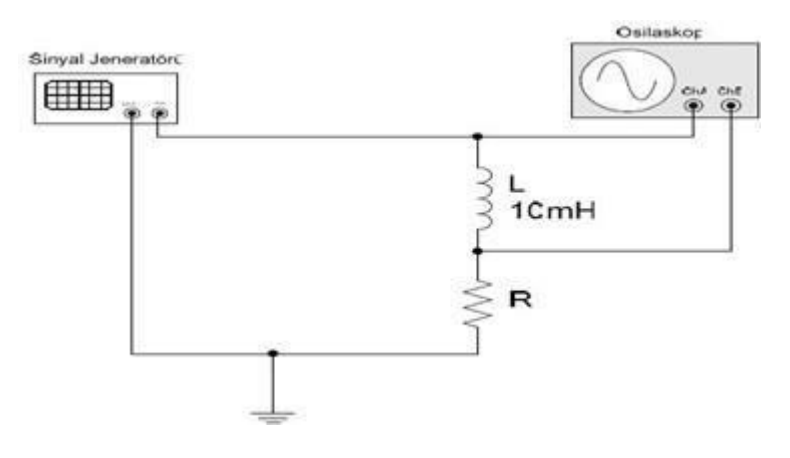

**Şekil 4:** RL Devresi

**2.2.1.** Şekil 4'teki devreyi kurunuz.

**2.2.2.** Burada R direnci devre elemanı üzerinden geçen akımı ölçmek için konmuştur. Esas deney için ölçülecek olan 10 mH'lik L bobini üzerinden geçen akım ve üzerine düşen gerilimdir.

**2.2.3.** Osiloskopun 1. kanalı bobin üzerindeki gerilimi ve 2. kanalı da bobin üzerinden geçen akımı verecek şekilde bağlanmıştır.

**2.2.4.** Bobin üzerinden geçen akım ve gerilimi ölçünüz. Teorik değerlerle karşılaştırınız.

- **2.2.5.** İki sinyal arasındaki faz farkını ölçünüz.
- **2.2.6.** Sonuçlarınızı Çizelge 2'ye yazınız.
- **2.2.7.** Teorik değerlerle uyup uymadığını kontrol ediniz.
- **2.2.8.** Osiloskop ekranındaki şekilleri milimetrik kâğıda çiziniz.

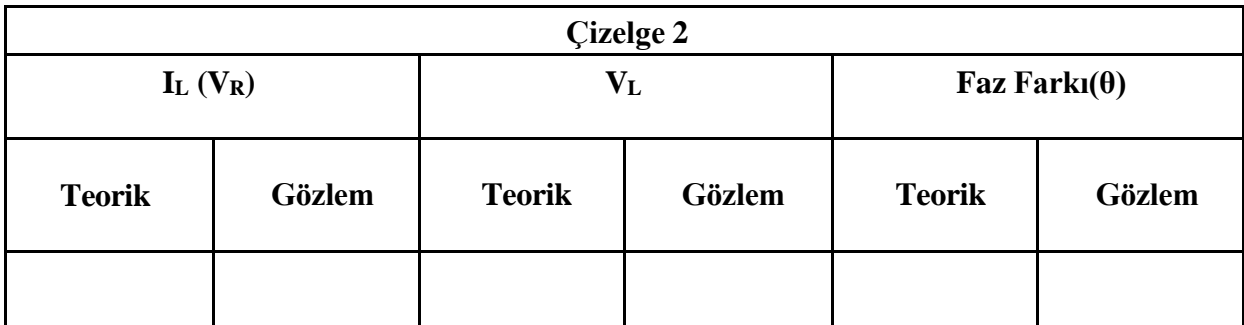

#### **2.3. Kapasitif Devre**

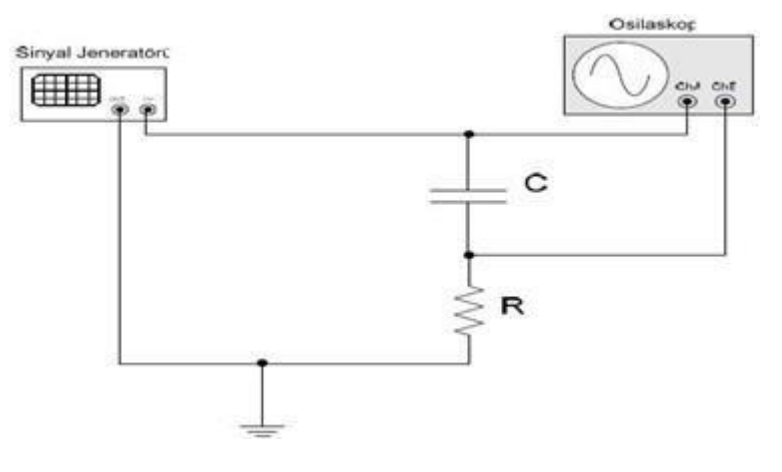

**Şekil 5:** RC Devresi

**2.3.1.** Şekil 5'teki devreyi kurunuz.

**2.3.2.** Burada R direnci yine devre elemanı üzerinden geçen akımı ölçmek için konmuştur. Esas deney için ölçülecek olan 6.8 ϻF'lık C sığacı üzerinden geçen akım ve üzerine düşen gerilimdir.

**2.3.3.** Osiloskopun 1. kanalı sığaç üzerindeki gerilimi ve 2. kanalı da sığaç üzerinden geçen akımı verecek şekilde bağlanmıştır.

**2.3.4.** Sığaç üzerinden geçen akım ve gerilimi ölçünüz. Teorik değerlerle karşılaştırınız.

**2.3.5.** İki sinyal arasındaki faz farkını ölçünüz.

**2.3.6.** Sonuçlarınızı Çizelge 3'e yazınız.

**2.3.7.** Teorik değerlerle uyup uymadığını kontrol ediniz.

**2.3.8.** Osiloskop ekranındaki şekilleri milimetrik kâğıda çiziniz.

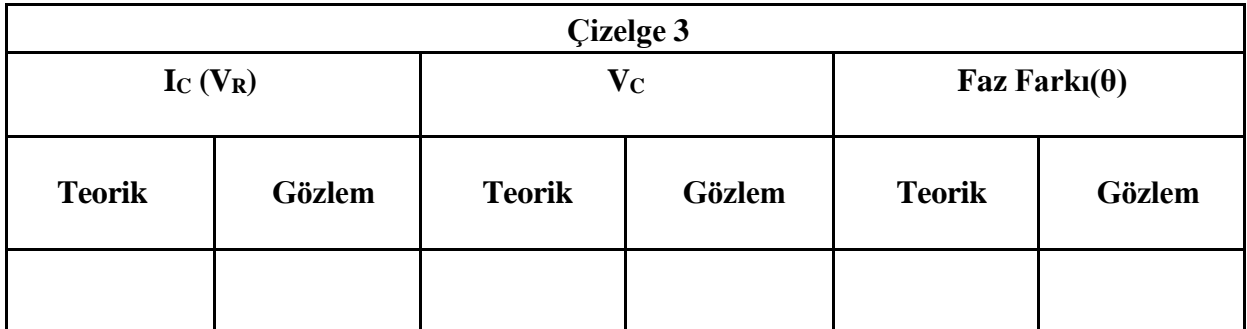

## **3. RAPORDA İSTENENLER**

- **3.1.**Deney sonuçlarını tablo halinde gösteriniz.
- **3.2.**Deney sırasında milimetrik kağıda çizmiş olduğunuz grafikleri rapora ekleyiniz.
- **3.3.**Faz farkı resistif, indüktif ve kapasitif devrelerde nasıl değişti? Yorumlayınız.

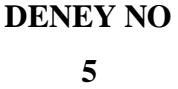

# <span id="page-38-0"></span>**5. TEK FAZLI DEVRELERDE GÜÇ ÖLÇÜMÜ VE KOMPANZASYONU**

#### **1. DENEYİN AMACI**

Bu deneyin amacı, pasif elemanların (direnç, bobin ve kondansatör) alternatif akımlarda güç hesabını yapmaktır.

#### **Kullanılan Alet ve Malzemeler:**

- **1.** AC Güç kaynağı
- **2.** Direnç: 10 Ω ve 10 kΩ
- **3.** Sığaç: 6.8ϻF
- **4.** Bobin: 10 mH
- **5.** Milimetrik kağıt

# **2. DENEYLE İLGİLİ TEORİK BİLGİLER**

### **2.1. Zaman Tanım Bölgesinde Güç**

İki-uçlu bir N devresine giren ani güç *p(t)= v(t) i(t)* ile tanımlanır. Burada *v(t)* ve *i(t)* sırasıyla uç gerilimi ve akımıdır. Eğer p pozitif ise, devreye enerji aktarılır. Eğer p negatif ise, enerji devreden kaynağa geri döner.

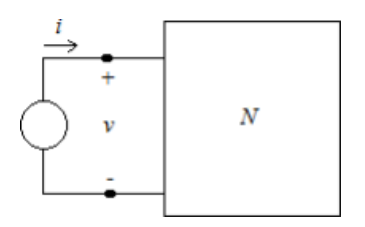

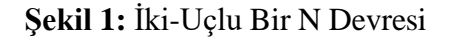

#### **2.2. Sinüzoidal Sürekli Durumda Güç**

Bir  $Z = |Z| \angle \theta$  empedansının uçları arasına uygulanan bir  $v = V_m \cos wt$  sinüzoidal gerilimi  $i = I_m \cos{(wt - \theta)}$  akiminin akmasına neden olur. T anında empedansa aktarılan güç şu biçimde ifade edilir.

$$
p(t) = vi = V_m I_m \cos wt \cos(wt - \theta) = \frac{1}{2} V_m I_m [\cos \theta + \cos (2wt - \theta)] \tag{2}
$$

$$
= V_{eff} I_{eff} [\cos \theta + \cos (2wt - \theta)]
$$

$$
= V_{eff} I_{eff} \cos \theta + V_{eff} I_{eff} \cos (2wt - \theta)
$$
 Burada  $V_{eff} = V_m / \sqrt{2}$ ,  $I_{eff} = I_m / \sqrt{2}$  ve  $I_{eff} = V_{eff} / \angle |Z|$  'dir.

# **2.3. Ortalama veya Gerçel Güç**

Bir periyot boyunca yüke giren net veya ortalama güç  $P_{ort} = \langle p(t) \rangle$ , gerçel güç olarak tanımlanır. cos (2wt- $\theta$ ) fonksiyonunun bir periyot üzerindeki ortalama değeri sıfır olduğundan, (2) eşitliğinden

$$
P_{ort} = V_{eff} I_{eff} \cos \theta
$$
 (3)

elde edilir. Eğer Z=R+jX ise  $cos\theta = R/|Z|$  olur ve $P_{ort}$  șu biçimde ifade edilir.

$$
P_{ort} = V_{eff} I_{eff} \frac{R}{|Z|} (4)
$$

$$
P_{ort} = \frac{V_{eff}^2}{|Z|^2} R \quad (5)
$$

$$
P_{ort} = R I_{eff}^2 (6)
$$

Ortalama güç negatif değildir. Bu güç V ve I ile bunların arasındaki faz açısına bağlıdır. Sabit  $V_{eff}$  ve  $I_{eff}$  değerleri için  $\theta$ =0'da P'nin değeri maksimumdur. Bu yük saf direç olduğu zaman oluşur. Saf sanal bir yük için  $|\theta| = 90^{\circ}$  olduğundan  $P_{ort} = 0$  olur. $P_{ort}$ 'un  $V_{eff}I_{eff}$ 'ye oranına güç katsayısı (power factor, pf) adı verilir. (3) eşitliğinden görüldüğü gibi oran  $cos\theta$ ya eşittir ve dolayısıyla

$$
pf = \frac{P_{ort}}{V_{eff}I_{eff}} 0 \leq pf \leq 1
$$
 (7)

olur.

#### **2.4. Sanal Güç**

Eğer bir pasif devrede endüktanslar, kondansatörler veya her ikisini birden içeriyorsa bir devir boyunca devreye giren enerjinin bir kısmı depo edilir ve daha sonra kaynağa geri döner. Enerji dönüşü süresi boyunca güç negatiftir.Bu dnüşümde yer alan güce sanal güç adı verilir. Sanal güç, net etkisi sıfır olmakla birlikte, güç sistemlerinin performansını düşürür. Sanal güç Q ile gösterilir ve

$$
Q = V_{eff} I_{eff} \sin \theta
$$
 (8)

2023-2024 Öğretim Yılı Güz Dönemi

and the second control of the second second to

bağıntısı ile tanımlanır. Eğer Z=R+jX ise  $sin\theta = X/|Z|$  olup, Q

$$
Q = V_{eff} I_{eff} \frac{X}{|Z|}(9)
$$

$$
Q = \frac{V_{eff}^2}{|Z|^2} X
$$

$$
P_{ort} = XI_{eff}^2(11)
$$
 (10)

İle ifade edilebilir. Sanal gücün birimi 'volt-amper reaktif'dir.

#### **R, L ve C'de AC Güç Konusunun Özeti**

Dirençler, endüktanslar ve kondansatörlerdeki AC güç Çizelge 1'de özetlenmiştir. Faz açılarını da göz önünde bulundurmak amacıyla V<sub>eff</sub> ve I<sub>eff</sub> notasyonları kullanılmıştır. Çizelge1'in son sütunu *S=VI* 'ya **görünür güç** adı verilir.

$$
v = V\sqrt{2}\cos\omega t
$$

$$
i = I\sqrt{2}\cos(\omega t - \theta)
$$

$$
V_{\text{eff}} = V\left|\frac{\partial^{\circ}}{\partial t}\right|
$$

$$
I_{\text{eff}} = I\left|\frac{\partial^{\circ}}{\partial t}\right|
$$

 $P_{ort} = V_{eff} I_{eff} cos\theta$  aktif güç,  $Q = V_{eff} I_{eff} sin\theta$  reaktif güç ve S=VI görünür güçtür.

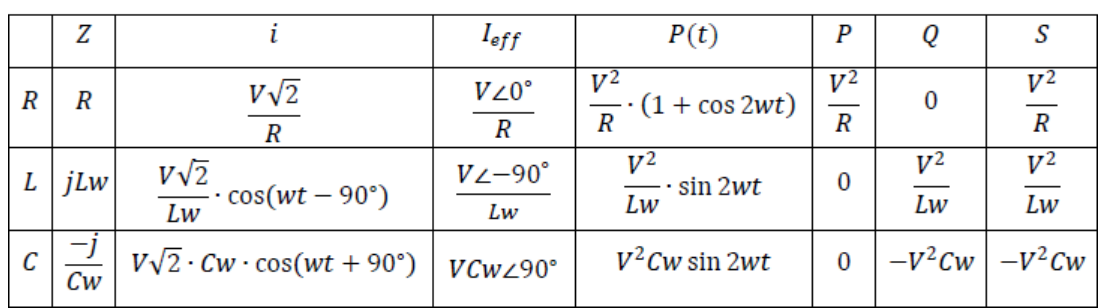

**Cizelge 1** 

#### **2.5. Karmaşık Güç, Görünür Güç ve Güç Üçgeni**

Gücün iki bileşeni P ve Q farklı özelliklere sahiptirler ve birlikte toplamazlar. Buna rağmen karmaşık güç (S) adı verilen ve  $S = P + jQ$  bağıntısı ile tanımlanan bir vektör büyüklük yardımıyla uygun bir şekilde biraraya getirilebilirler.  $|S| = \sqrt{P^2 + Q^2} = V_{eff}I_{eff}$  genliğine görünür güç S adı verilir ve birimi volt-amper (VA) dir. S, P ve Q skalar büyüklükleri geometrik olarak Şekil 5-2(a) daki gibi bir dik üçgenin (buna güç üçgeni adı verilir) sırasıyla hipotenüsü, yatay kenarı ve düşey kenarı olarak gösterilebilir. Güç üçgeni şekil 5-2(b) de gösterildiği gibi basitçe,  $I_{eff}^2$  çarpanı ile ölçeklendirilmiş, Z empedansı üçgenidir.

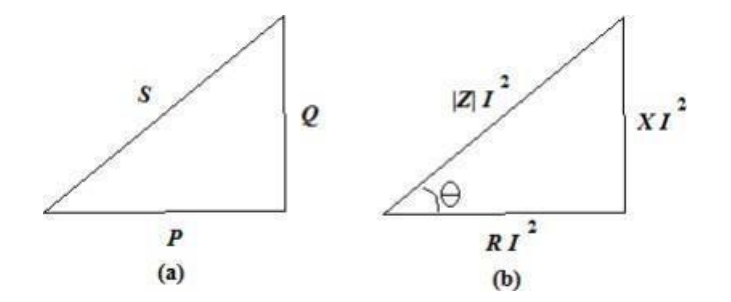

**Şekil 2:** Güç Üçgeni

#### **2.6. Güç Katsayısı İyileştirmesi**

Sanayi kuruluşlarına sağlanan elektrik enerjisi, konutlar ve küçük ticari kuruluşlardaki gibi tek fazlı değil, üç fazlıdır. Büyük tüketicilerin, güç üçgenlerindeki dik bileşeni küçültmeleri kendileri açısından çok yararlı olup, buna güç katsayısı iyileştirmesi adı verilir. Çok sayıda motorun bulunmasından dolayı endüstriyel kuruluşlarda büyük endüktif bileşen vardır. Yükler ya saf dirençten (birim güç katsayısı) ya da direnç ve endüktif reaktanstan (geri güç katsayısı) oluşur. Güç katsayısını iyileştirmek için, üç fazlı kondansatör grupları, ana trasformatörün önünde veya arkasında sisteme bağlanır. Böylece, yük ve kondansatör gruplarının birleşimi, enerji ve sistemeden, birim güç katsayısına yakın bir katsayıya çeker.

#### **3. DENEYİN YAPILIŞI**

#### **3.1. RL Devresi**

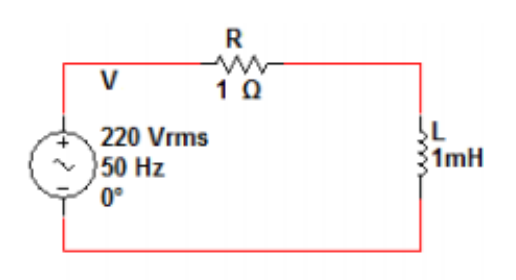

**Şekil 3:** RL Devresi

- **3.1.1.** Şekil 3'teki devreyi kurunuz.
- **3.1.2.** Devrenin direnç üzerinden geçen akım ve gerilimini ölçünüz.
- **3.1.3.** Devrede bobin üzerindeki akım ve gerilimi ölçünüz.
- **3.1.4.** Devrenin ürettiği ve tükettiği gücü hesaplayınız.
- **3.1.5.** Devrenin sanal gücünü, görünür gücünü ve ortalama gücünü hesaplayınız.
- **3.1.6.** Devrenin güç katsayısını hesaplayınız.

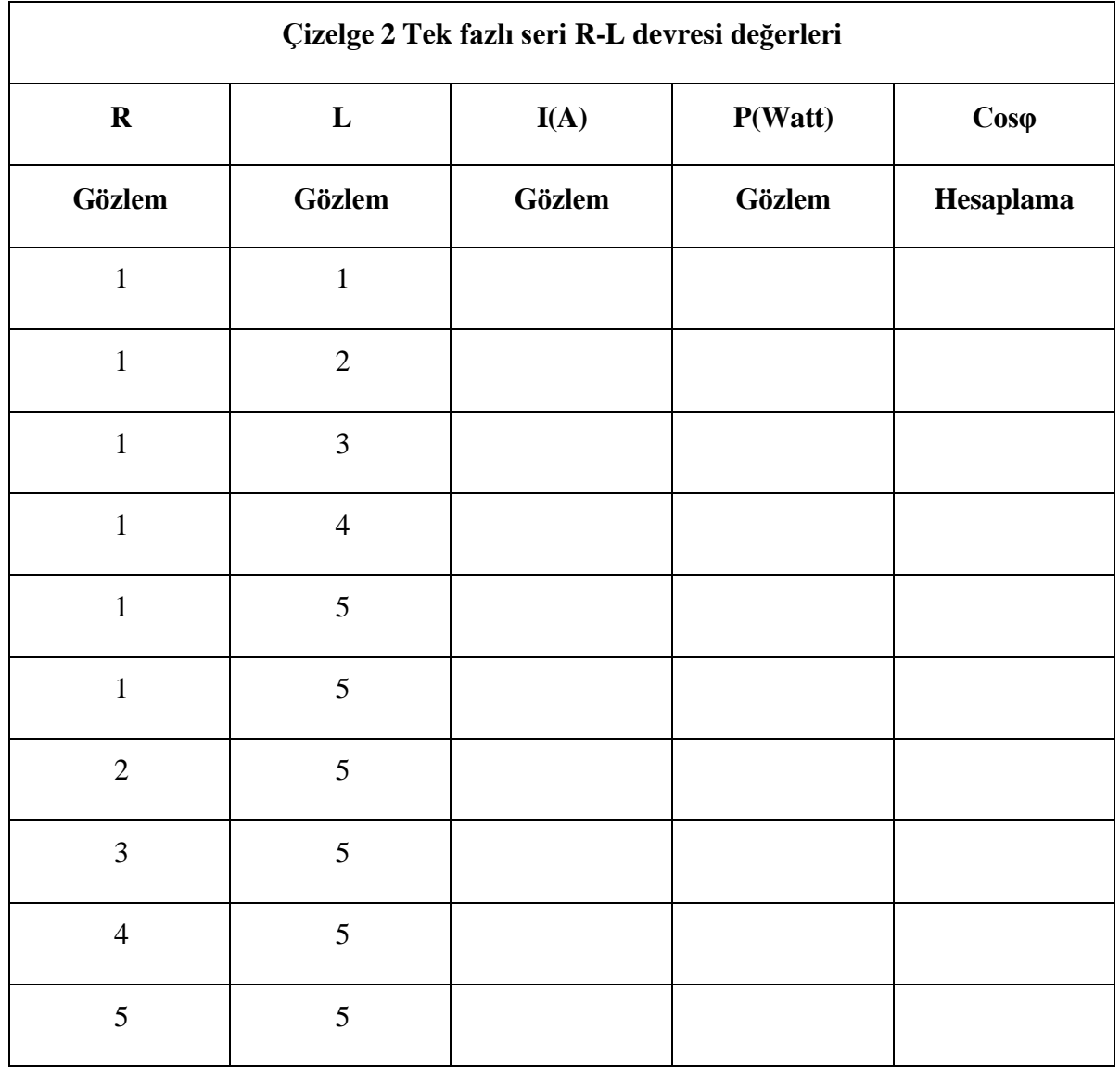

#### **3.2. RC Devresi**

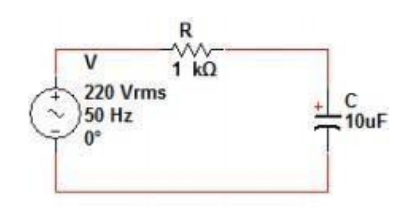

**Şekil 4:** RC Devresi

- **3.2.1.** Şekil 4'teki devreyi kurunuz.
- **3.2.2.** Devrenin direnç üzerinden geçen akım ve gerilimini ölçünüz.
- **3.2.3.** Devrede kapasitör üzerindeki akım ve gerilimi ölçünüz.
- **3.2.4.** Devrenin ürettiği ve tükettiği gücü hesaplayınız.
- **3.2.5.** Devrenin sanal gücünü, görünür gücünü ve ortalama gücünü hesaplayınız.
- **3.2.6.** Devrenin güç katsayısını hesaplayınız.

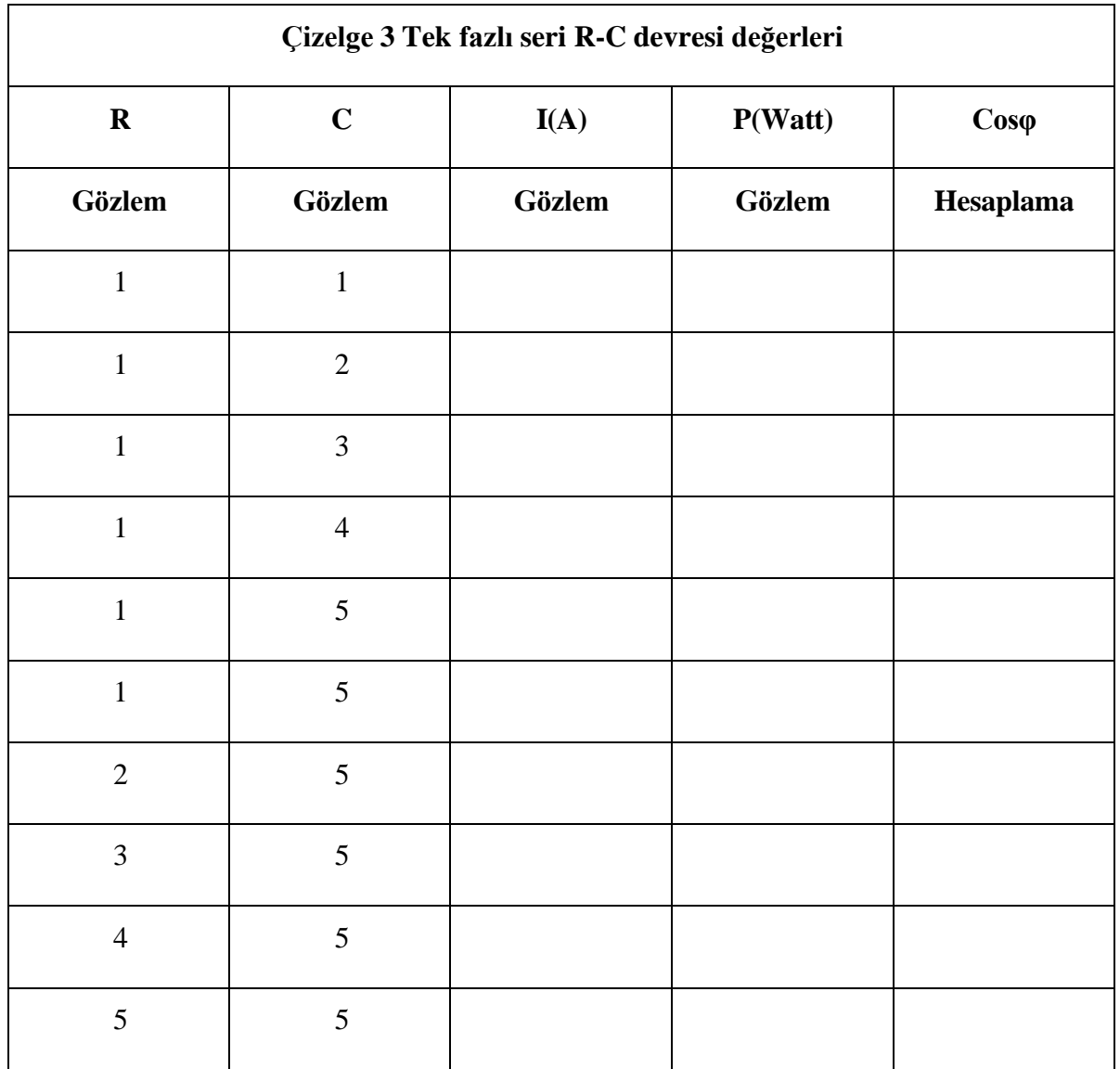

#### **3.3. Kompanzasyon Devresi**

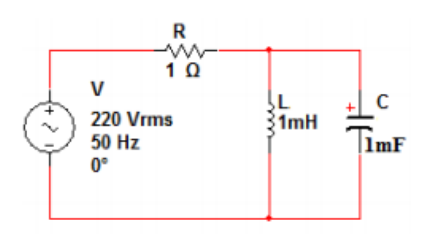

**Şekil 5:** Kompanzasyon Devresi

- **3.3.1.** Şekil 5'teki devreyi kurunuz.
- **3.3.2.** Devrenin direnç üzerinden geçen akım ve gerilimini ölçünüz.
- **3.3.3.** Devrede kapasitör ve bobin üzerindeki akım ve gerilimi ölçünüz.
- **3.3.4.** Devrenin sanal gücünü, görünür gücünü ve ortalama gücünü hesaplayınız.
- **3.3.5.** Devrenin güç katsayısını hesaplayınız ve Şekil 3'teki devreyle karşılaştırınız, nelerin değiştiğini sebepleriyle birlikte açıklayınız.

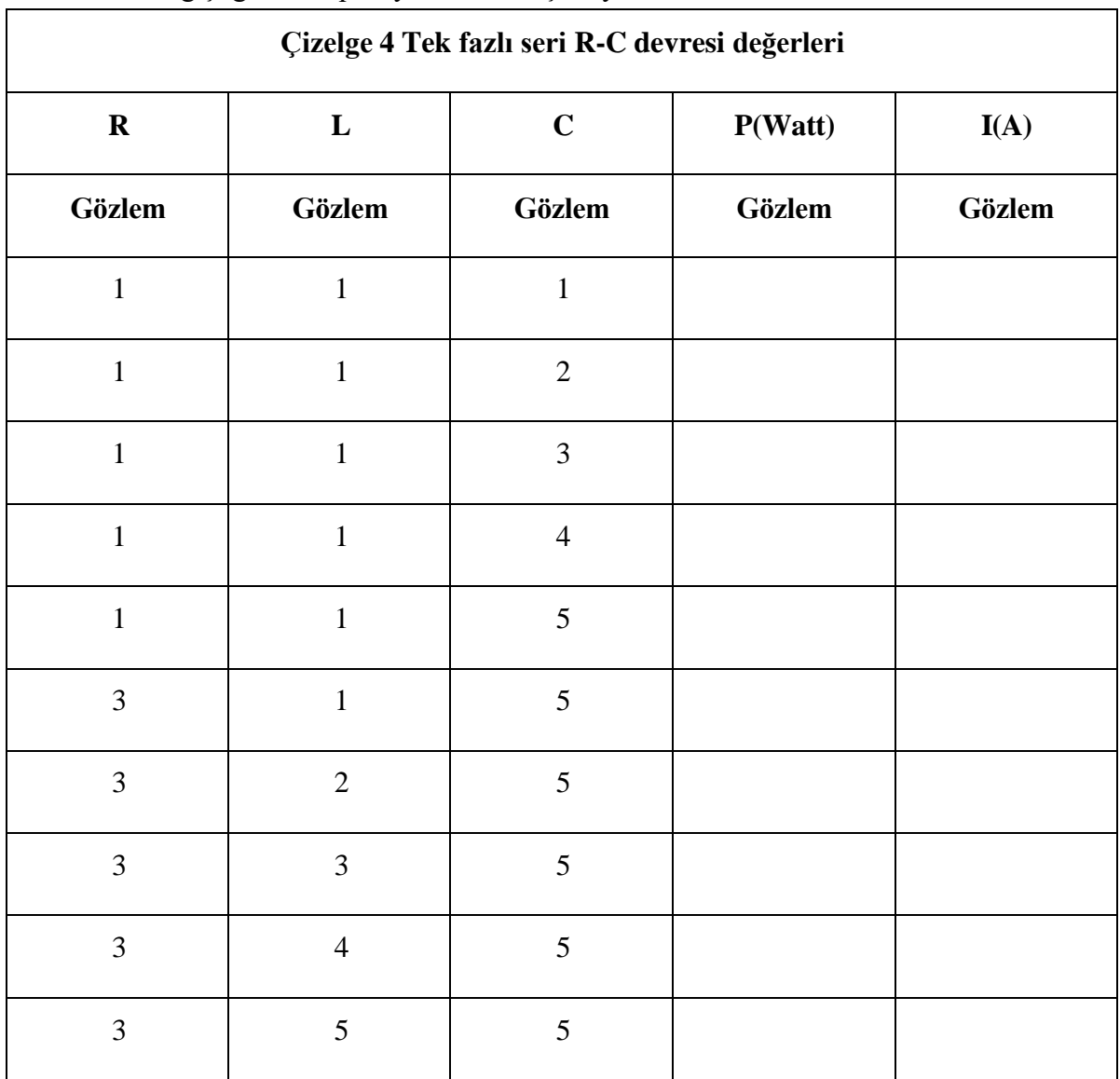

#### **4. RAPORDA İSTENENLER**

- **4.1.**Deney sonuçlarını tablo halinde gösteriniz.
- **4.2.**Deneyde yapmış olduğunuz bütün devreler için sanal güç, aktif güç ve görünür gücünü hesaplayarak, aralarındaki ilişkiyi gösteriniz.
- **4.3.**Deney sırasında milimetrik kâğıda çizmiş olduğunuz grafikleri rapora ekleyiniz.
- **4.4.**Kompanzasyon devresinde kullanılan kapasitör ne amaçla kullanılır açıklayınız.
- **4.5.**1 ve 2. Devreler için deneyde yaptığınız ölçümlerden yararlanarak L ve C değerlerini hesaplayınız.
- **4.6.** Güç katsayının, L ve C'nin değişiminden nasıl etkilendiğini nedenleriyle birlikte açıklayınız.

#### <span id="page-46-0"></span>**DENEY NO 6 SERİ VE PARALEL REZONANS DEVRELERİ**

#### **1. DENEYİN AMACI**

Bu deneyin amacı, frekans sentezleme ve işaret filtreleme gibi birçok alanda oldukça yaygın olarak kullanılan seri ve paralel rezonans devrelerinin tanıtımı, çalışma mantıklarının açıklanması ve rezonans devrelerinin pratik olarak gerçeklenmesidir.

#### **Kullanılan Alet ve Malzemeler:**

- **1.** Sinyal jeneratörü
- **2.** Osiloskop
- **3.** Direnç: 330 ve1 kΩ pot
- **4.** Sığaç: 2.2 nF, 8 nF, 22 nF, 220 nF
- **5.** Bobin: 4.7 mH
- **6.** Milimetrik kağıt

#### **2. DENEYLE İLGİLİ TEORİK BİLGİLER**

Rezonans, bilim ve teknolojinin bütün dallarında karşımıza çıkan bir olaydır. Örneğin mekaniksel bir sisteme uygun bir frekansta mekanik uyarımlar uygulandığında, mekaniksel sistem üzerinde yüksek genlikli titreşimler üretilebilir. Sistemin bu davranışına **rezonans**  durumu denir. Sistemi rezonans durumuna sokan mekanik uyarımların frekansına da **rezonans frekansı (veya doğal frekans)** denir.

Rezonans olayına en önemli örnek olarak 1940 yılında A.B.D'nin Washington eyaletinde inşa edilen Tacoma köprüsünde yaşanan olay verilebilir. Tacoma köprüsü yerden 2800 feet yüksekliğe inşa edilmişti. Köprüye çarpan hava akımının köprüde oluşturduğu düşük genlikli titreşimler, köprü üzerinde çok yüksek genlikli titreşimlerin üretilmesine neden olmuş ve köprü yıkılmıştır.

Rezonans durumu elektrik devrelerinde de ortaya çıkan bir olaydır. Eğer R, L ve C elemanlarından oluşmuş bir elektrik devresinin girişine uygun bir frekansta küçük genlikli bir işaret uygulandığında devre üzerinde yüksek genlikli bir işaret oluşuyorsa devre rezonans durumuna girmiştir. Rezonans durumu devrede sadece tek bir frekans için geçerlidir. Rezonans devreleri, idealde sadece L ve C elemanlarından oluşmaktadır ve genel olarak seri ve paralel rezonans devreleri adı altında iki ana gruba ayrılmaktadır.

**a- Seri Rezonans Devresi:** R, L ve C elemanlarından oluşan bir seri rezonans devresi Şekil 1'de verilmiştir.

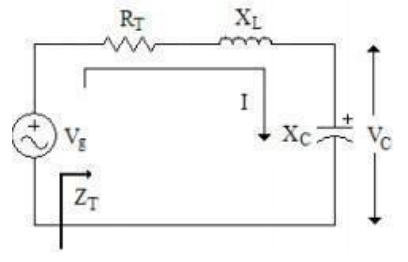

**Şekil 1:** Seri Rezonans Devresi

Sekil 1'deki devrede R<sub>T</sub> direnci devreye bağlanan kaynağın iç direncini, devredeki bobinin iç direncini ve L ve C elemanının bulunduğu devrenin eşdeğer dirençlerinin toplamını ifade etmektedir. Şekil 1'deki devrede rezonans durumda, L veya C elemanlarının üzerlerinde Vg giriş işaretinden çok daha büyük genlikli işaretler oluşmaktadır. Şekil 1'deki devrede  $X_C$ üzerinde oluşan gerilim  $(V<sub>C</sub>)$ ;

$$
X_L = X_C \quad \Rightarrow \quad 2 \cdot \pi \cdot f_o \cdot L = \frac{1}{2 \cdot \pi \cdot f_o \cdot C} \quad \Rightarrow \quad f_o = \frac{1}{2 \cdot \pi \cdot \sqrt{L \cdot C}} \tag{1}
$$

Şekil 1'deki devrede kapasite (veya bobin) üzerinde oluşan gerilimin maksimum değerde olması için devreden akan I akımının maksimum değerde olması gereklidir. Bu durum ancak devrenin giriş empedansının  $(Z_T)$  minimum olması ile sağlanır. Bundan dolayı seri rezonans devreleri, rezonans durumunda minimum giriş empedansı gösterirler. Denklem (1)'deki ifadeden de görüleceği üzere Şekil 1'deki devrenin giriş empedansının minimum olması için  $X_L = X_C$  olmalıdır. Bu durumda Şekil 1'deki devrenin rezonans frekansı (f<sub>o</sub>),

$$
X_L = X_C \quad \Rightarrow \quad 2 \cdot \pi \cdot f_o \cdot L = \frac{1}{2 \cdot \pi \cdot f_o \cdot C} \quad \Rightarrow \quad f_o = \frac{1}{2 \cdot \pi \cdot \sqrt{L \cdot C}} \tag{2}
$$

Şekil 1'deki devrede kapasite veya bobin üzerinde harcanan reaktif gücün, direnç üzerindeharcanan aktif güce oranına **kalite faktörü** (Q) denilmektedir.

$$
Q = \frac{I^2 \cdot X_C}{I^2 \cdot R} = \frac{X_C}{R} = \frac{X_L}{R}
$$
\n<sup>(3)</sup>

Denklem (1)'deki ifade, devrenin rezonans durumunda aşağıdaki ifadeye dönüşür.(3)

Bilecik Şeyh Edebali Üniversitesi EEM209 Devre Laboratuvarı

$$
V_C = \frac{-jX_C \cdot V_g}{Z_T} = \frac{-jX_C \cdot V_g}{R} \bigg|_{X_C = X_L} = -jQ \cdot V_g = Q \cdot V_g \angle -90^\circ \tag{4}
$$

Şekil 1'deki seri rezonans devresinin giriş empedansının  $(Z_T)$  ve devreden geçen I akımının frekans ile değişimi incelendiğinde Şekil 2'deki grafikler elde edilmektedir.

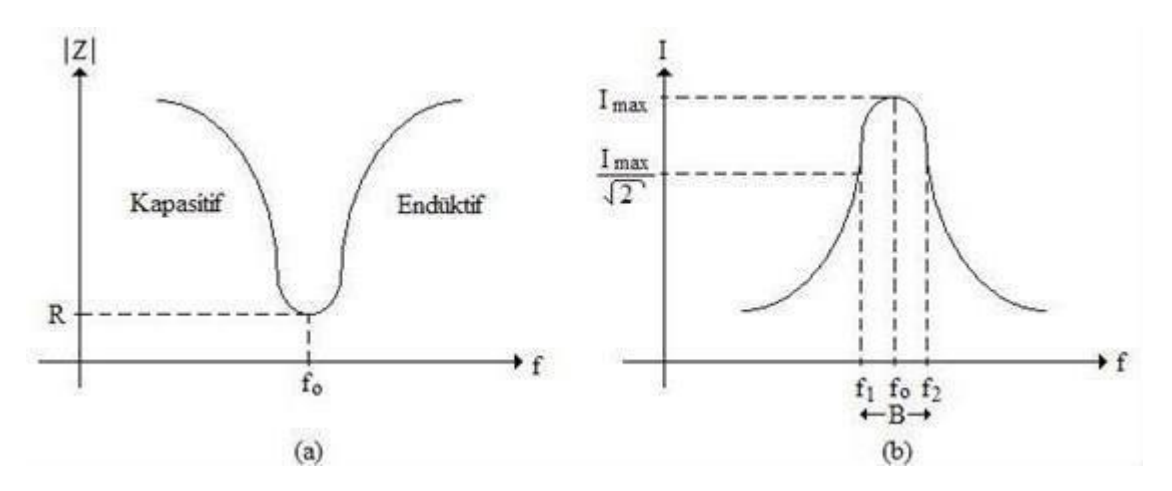

**Şekil 2:** Seri Rezonans Devresinin Empedans ve Akım Karakteristiği

Şekil 1'deki devre rezonans anında  $X_L = X_C$  olduğundan minimum giriş empedansı göstermektedir. Bundan dolayı f<sub>o</sub> frekansındaki giriş gerilimi  $(V<sub>g</sub>)$  zayıflamaya uğramadan R<sup>T</sup> direnci üzerinde görülecektir. Bu frekans dışındaki bütün frekanslardaki işaretler devrede zayıflamaya uğrayacaklardır. Bu özelliklerinden dolayı rezonans devreleri (seri- paralel) seçici (filtre) devreleri olarak da kullanılmaktadır.

Rezonans devrelerinde kesim frekansı, devreden geçen akımın rezonans anındaki maksimum değerinin 0.707 katına zayıfladığı (-3 dB) frekans değeri olarak tanımlanmaktadır. Bu frekanslar Şekil 3.b'de gösterilmiştir. İki kesim frekansı arasında kalan bölge, filtre devresinin geçirdiği frekans bölgesi (band genişliği) olarak tanımlanır.

#### **b- Paralel Rezonans Devresi:**

R, L ve C elemanlarından oluşan bir paralel rezonans devresi Şekil 3'te verilmiştir.

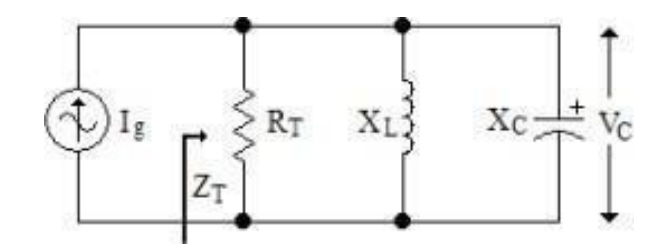

**Şekil 3:** Paralel Rezonans Devresi

2023-2024 Öğretim Yılı Güz Dönemi

#### Bilecik Şeyh Edebali Üniversitesi EEM209 Devre Laboratuvarı

(5)

Şekil 3'teki devrede R<sub>T</sub> direnci devreye bağlanan kaynağın iç direncini ve L ve C elemanlarının bulunduğu devrenin eşdeğer direncinin paralel eşdeğerini ifade etmektedir. Eğer QL>=10 olacak şekilde bir frekans aralığında çalışıldığında işlem kolaylığı için bobinin iç direnci ihmal edilmektedir. Şekil 3'teki devrede rezonans durumda, L veya C elemanlarının üzerlerinde büyük genlikli işaretler oluşmaktadır. Bu devrede  $X_C$  (veya  $X_L$ ) üzerinde oluşan gerilim;

$$
V_C = jX_C \cdot I_{X_C} = I_g \cdot Z_T = I_g \cdot \frac{R \cdot X_L \cdot X_C}{jR \cdot X_L - jR \cdot X_C + X_C \cdot X_L}
$$

Şekil 3'teki devrede kapasite (veya bobin) üzerinde oluşan gerilimin maksimum değerde olması için kapasite üzerinden akan I<sub>Xc</sub> akımının maksimum değerde olması veya Z<sub>T</sub> empedansının maksimum değerde olması gereklidir. Bundan dolayı paralel rezonans devreleri, rezonans durumunda maksimum giriş empedansı gösterirler. Denklem (5)'deki ifadeden de görüleceği üzere Şekil 3'teki devrenin giriş empedansının maksimum olması için  $X_L = X_C$  olmalıdır. Şekil 3'teki devrenin rezonans frekansı (f<sub>o</sub>) ve kalite faktörü (Q),

$$
f_o = \frac{1}{2 \cdot \pi \cdot \sqrt{L \cdot C}} \qquad , \qquad Q = \frac{R}{X_L} = \frac{R}{X_C} \tag{6}
$$

Denklem (5)'deki ifade, devrenin rezonans durumunda aşağıdaki ifadeye dönüşür.

$$
V_C = -jX_C \cdot I_{X_C} \cong -jX_C \cdot Q_L \cdot I_g \Big|_{X_C = X_L} \cong X_C Q_L \cdot I_g \angle -90^\circ \tag{7}
$$

Şekil 3'teki paralel rezonans devresinin giriş empedansının (*ZT*) ve devreden geçen *I* akımının frekans ile değişimi incelendiğinde Şekil 4'deki grafikler elde edilmektedir.

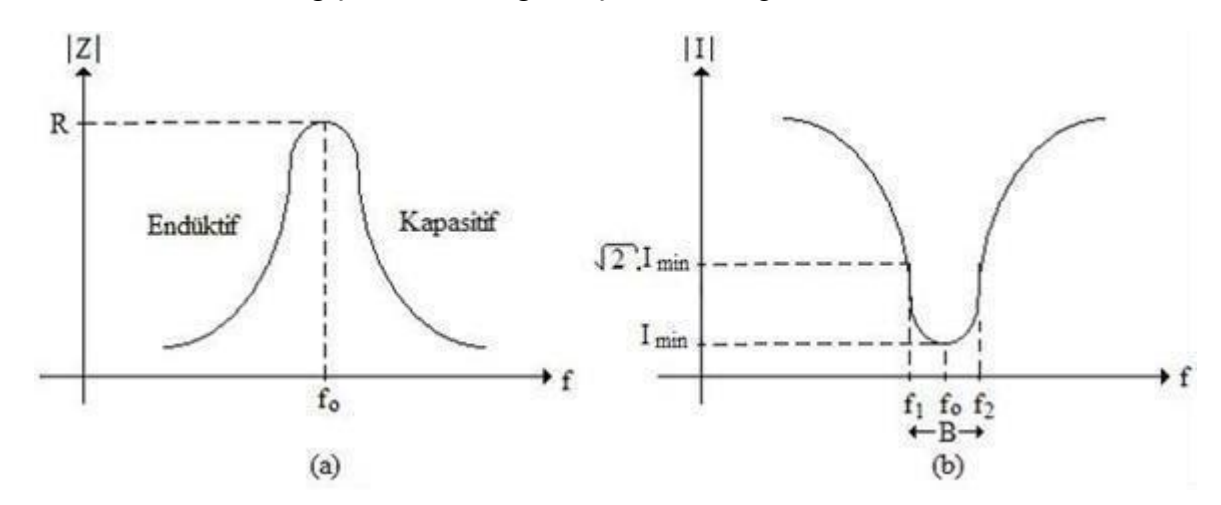

**Şekil 4:** Paralel Rezonans Devresinin Empedans ve Akım Karakteristiği

2023-2024 Öğretim Yılı Güz Dönemi

## **3. ÖN HAZIRLIK SORULARI**

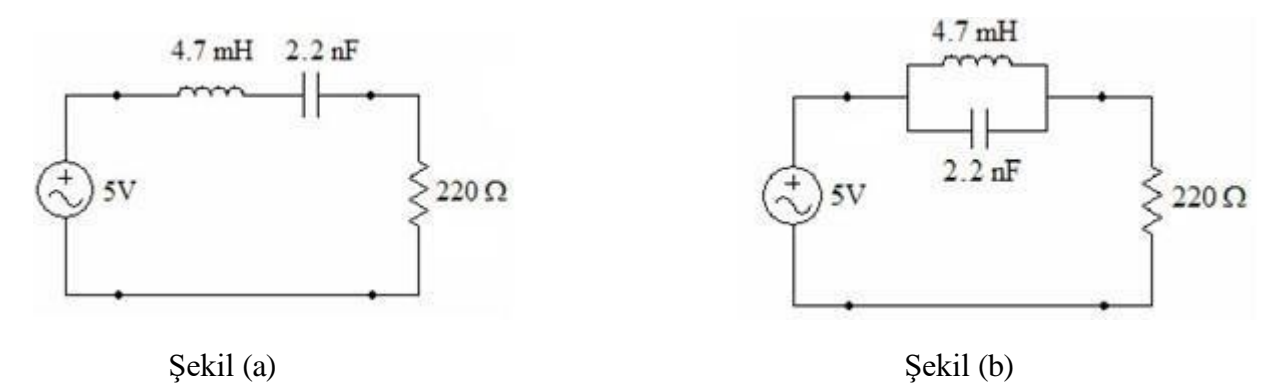

**31.** Sekil 5 (a) ve 5 (b)'de verilen devrelerin rezonans frekanslarını hesaplayınız.

- **3.2.** Şekil 5 (a) ve 5 (b)'deki devrelerin rezonans frekanslarında gösterdikleri empedansları hesaplayınız.
- **3.3.** Şekil 5 (a) ve 5 (b)'deki rezonans devrelerin kalite faktörlerini hesaplayınız.
- **34.** Şekil 1'deki devrede L = 4.7 mH,  $R = 1$  K  $\Omega$  ve  $f_0 = 1$  KHz değerleri için devrenin rezonans durumuna girmesini sağlayan C değerini ve bu frekanstaki Q değerini hesaplayınız.

#### **4. DENEYİN YAPILIŞI**

- **4.1.** Verilen devre elemanları ile Şekil 5 (a)'daki devreyi kurunuz.
- **4.2.** İşaret kaynağının gerilimini 5V şeklinde ayarlayarak, Çizelge 1'de verilen frekans değerleri için devreden geçen akımı (direnç üzerindeki gerilim) ve devreden geçen akım ile devreye uygulanan giriş gerilimi arasındaki faz farkını ölçünüz. Ölçüm değerlerini Çizelge 1'e kaydediniz.
- **4.3.** Verilen devre elemanları ile Şekil 5 (b)'deki devreyi kurunuz.
- **4.4.** 2. basamakta yapılan işlemleri tekrarlayınız, ölçümleri Çizelge 2'ye kaydediniz.
- **4.5.** Şekil 5 (a)'daki devreyi L=4.7 mH, C=220 nF ve R=1KΩ pot direnç ile tekrar kurunuz. Giriş gerilimi olarak 10V ve 5 KHz frekansında bir kare dalga işareti kullanınız.
- **4.6.1** KΩ pot direnç üzerinde düzgün bir sinusoidal işaret gözlemleyene kadar pot direncini ayarlayınız. Gözlemlenen işaretin genliğini ve frekansını ölçüp Çizelge 3'e kaydediniz.

**4.7.** Devrede C = 22 nF ve C = 8 nF için gözlemlenen işaretlerin genliklerini ve frekansları Çizelge 3'e kaydediniz.

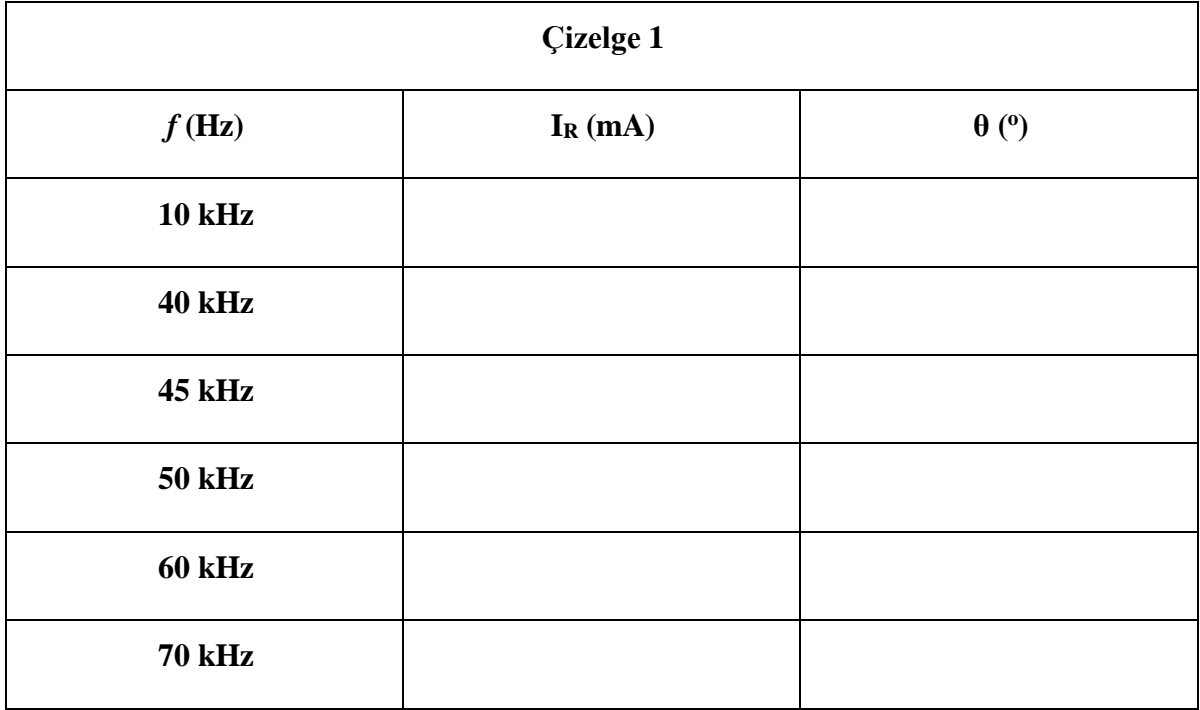

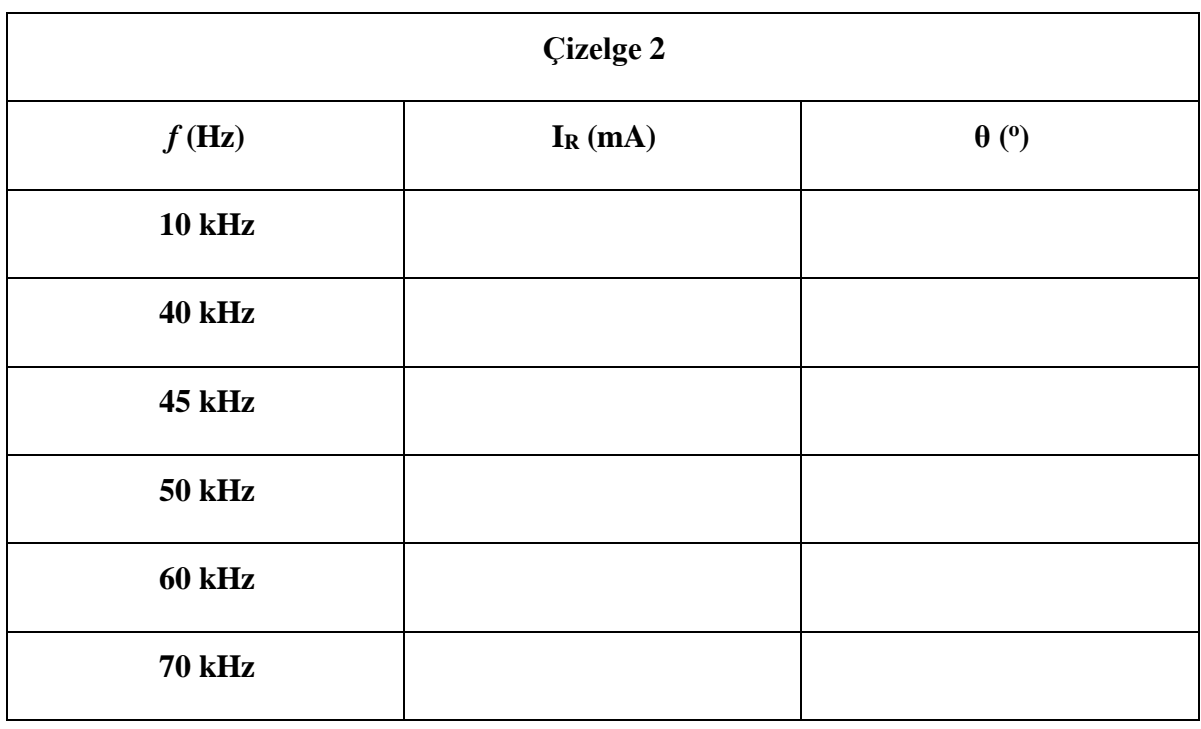

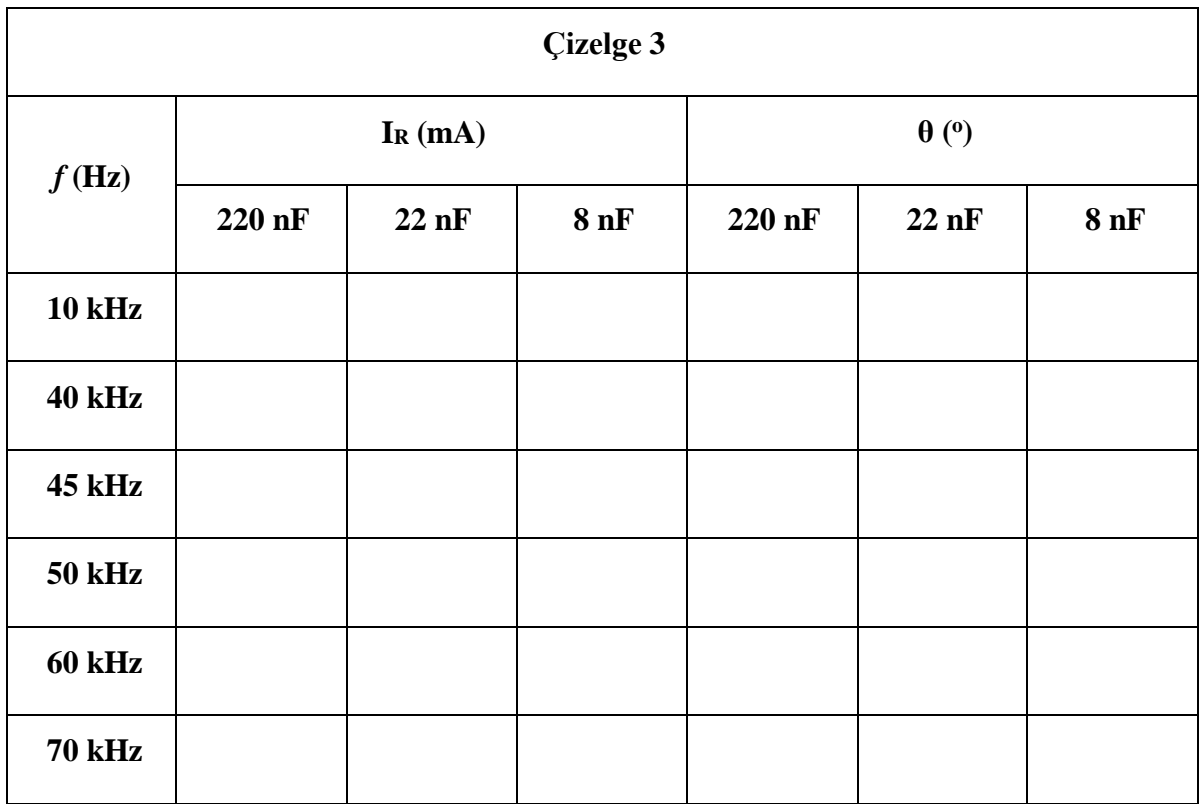

#### **5. RAPORDA İSTENENLER**

- **5.1.** 2. basamaktaki ölçüm değerlerini kullanarak I = f(f), Z = f(f) grafiklerini milimetrik kâğıtta oluşturunuz.
- **5.2.** Oluşturulan grafiği kullanarak devrenin bant genişliğini ve kalite faktörünü belirleyiniz. Bu değerleri ayrıca hesap ile bularak sonuçları karşılaştırınız.
- **5.3.** 6. basamakta gözlemlenen işaretin saflığı neden R direncinin değişimi ile sağlanmaktadır? Kapasitelerin değişimi, gözlemlenen işaretler üzerinde ne tür değişikliklere sebep olmaktadır. Bu değişikliklerin nedenlerini açıklayınız.